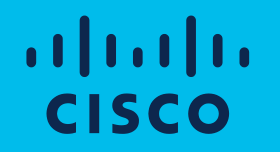

# Je Vaše Wi-Fi dostatečně zabezpečená?

Dominik Soukup – Wireless TSS Jaroslav Čížek – CX CSS 17.1.2023

### Bezpečnost Wi-Fi sítě je komplexní otázka

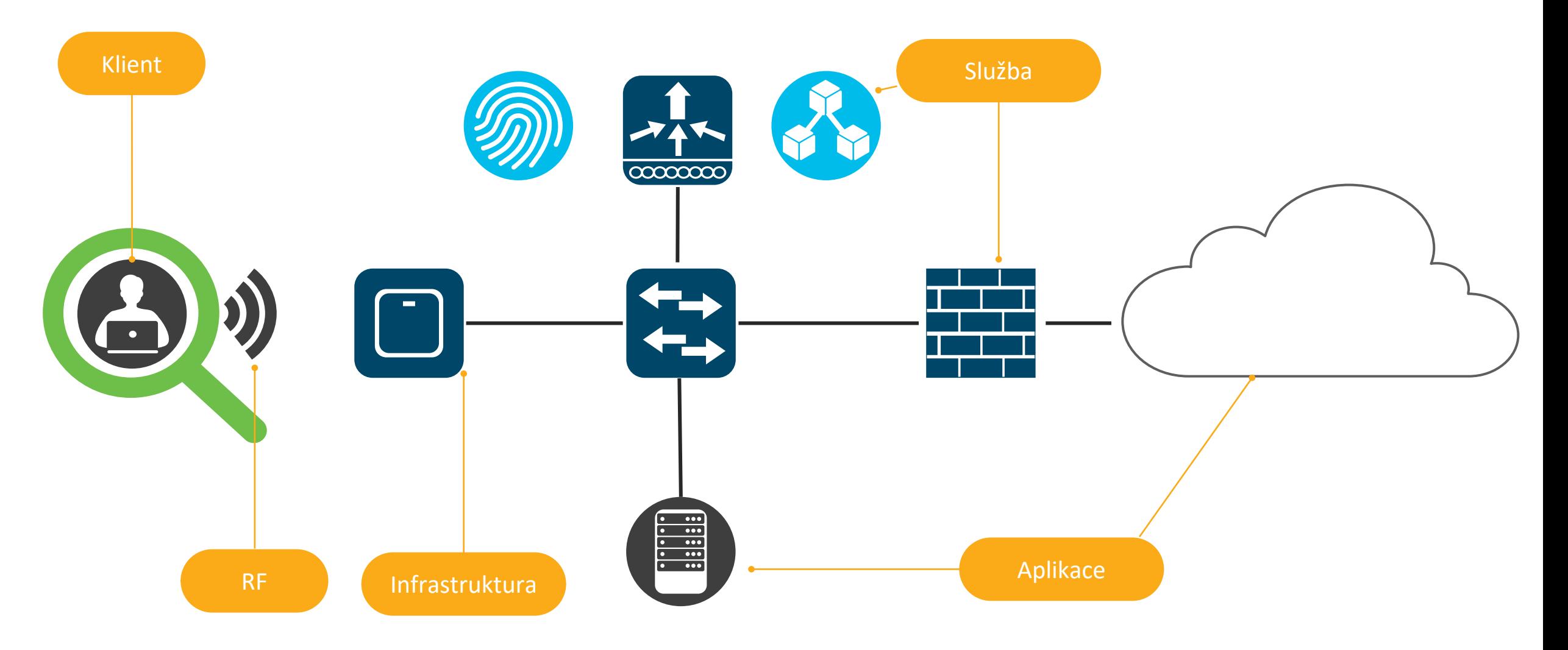

Hardwarová bezpečnost

# Trustworthy solution

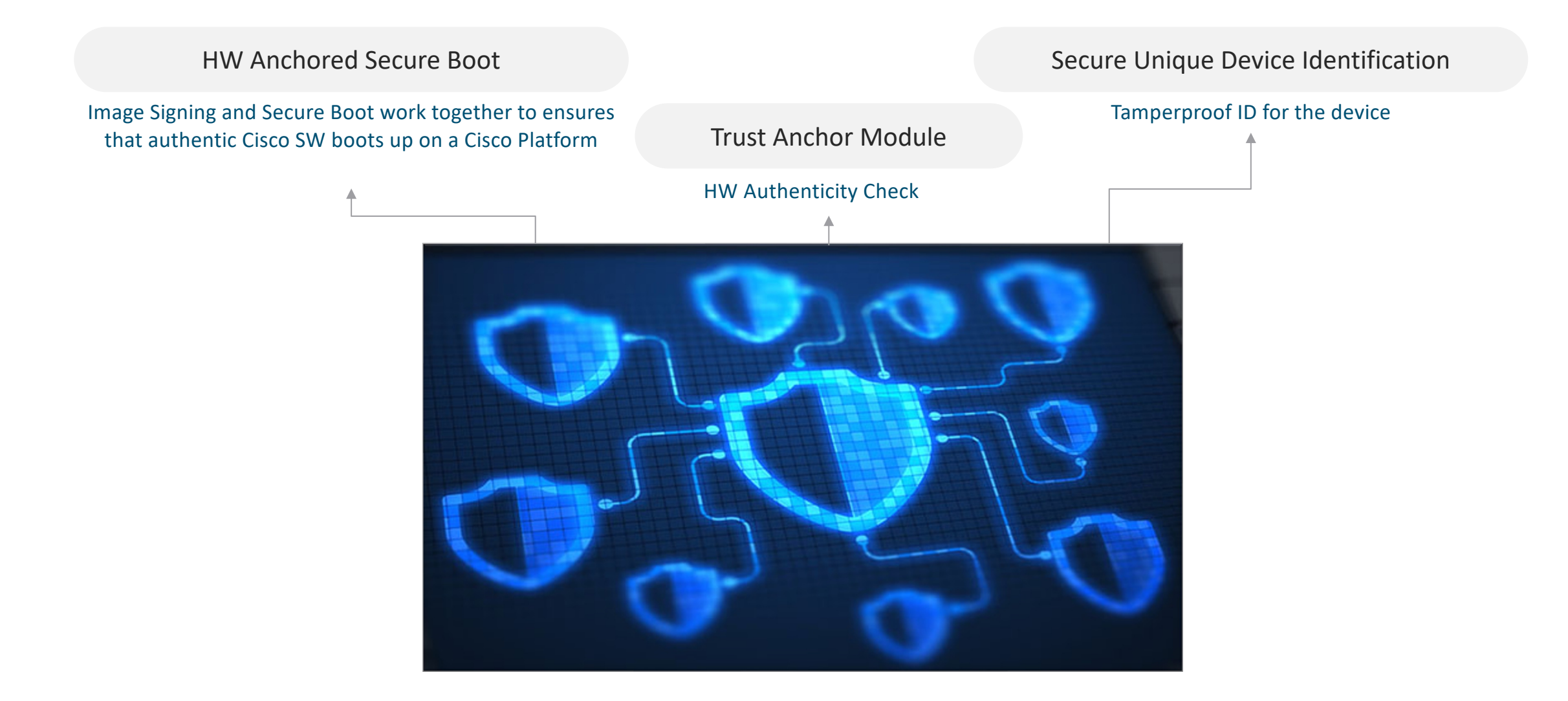

Přístup do sítě

## WLAN has inherent vulnerabilities, exposing it to various threats

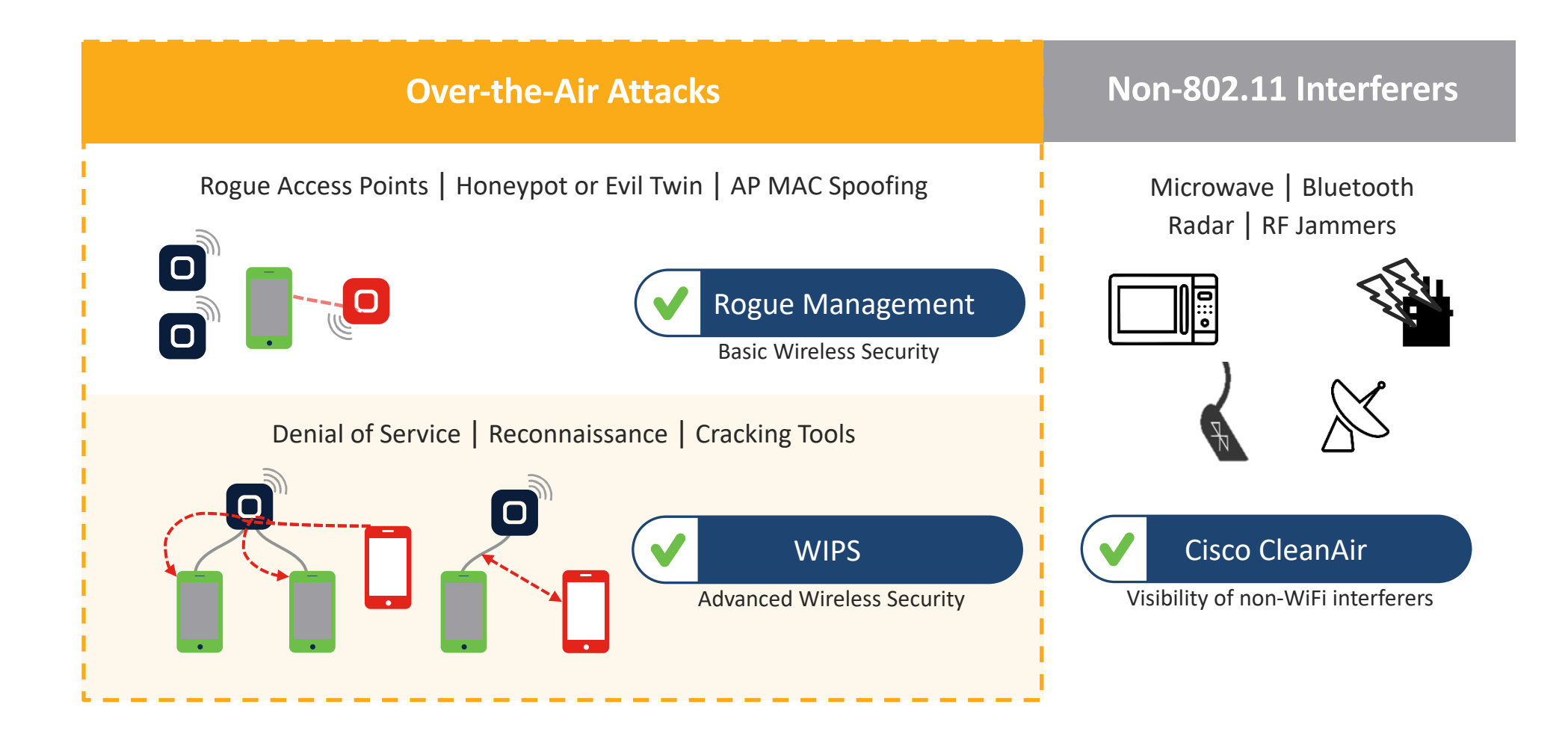

### Industry's best and broadest Wi-Fi 6E and Wi-Fi 6 portfolio

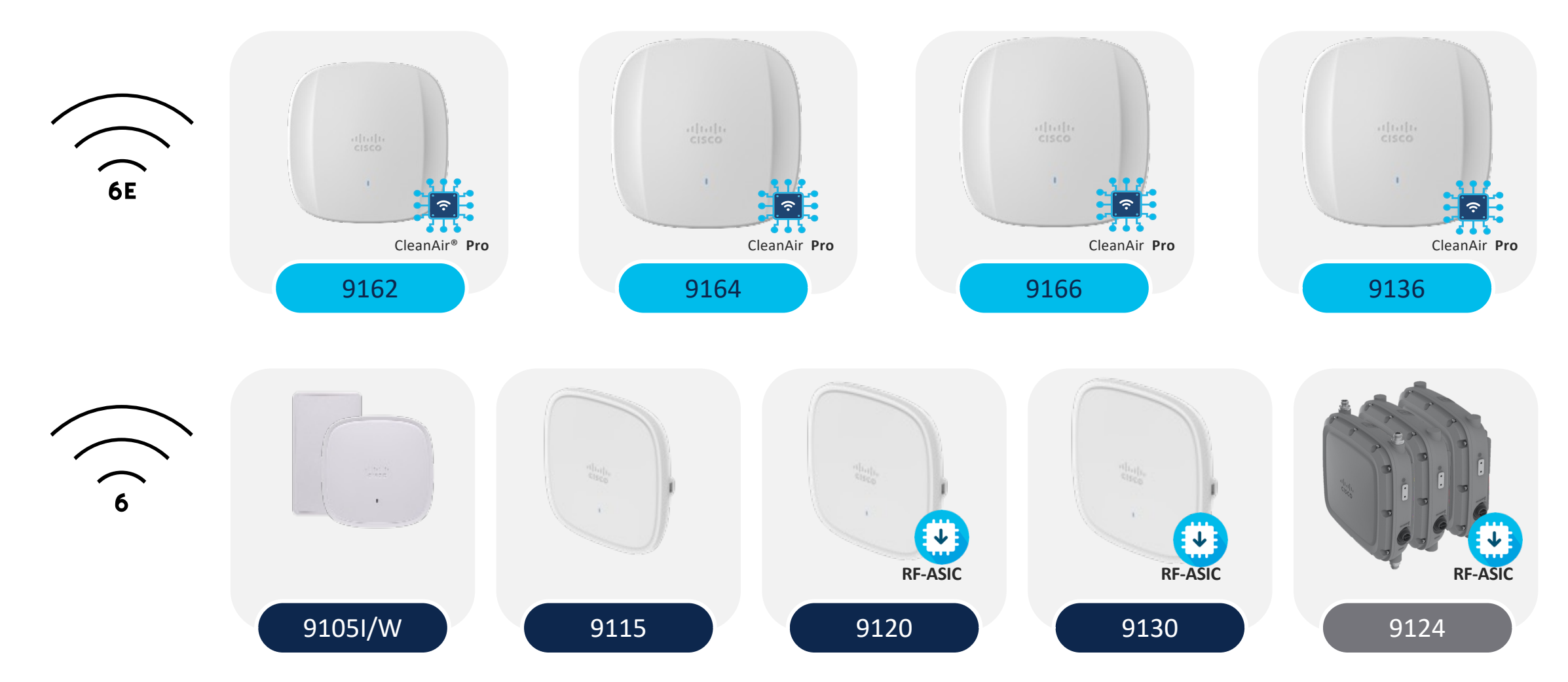

## Securing AP Switch Port Access

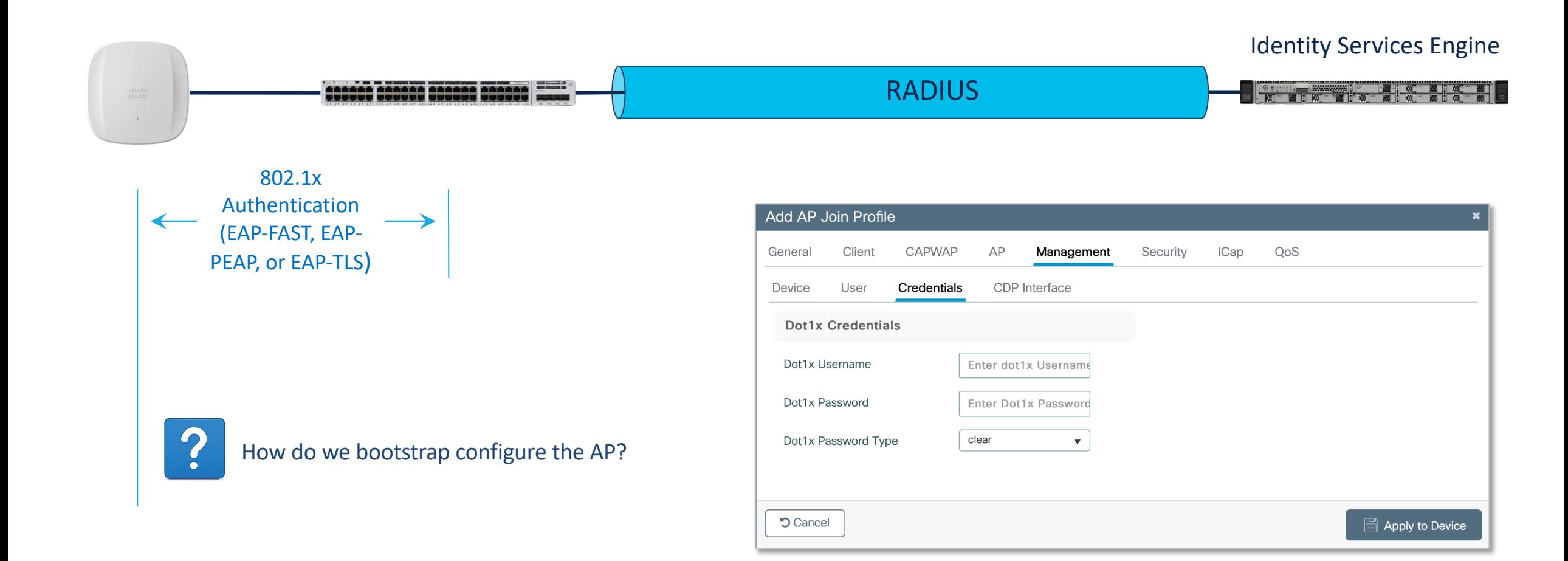

# Encrypt keys and passwords

key config-key password-encrypt mypassword password encryption aes

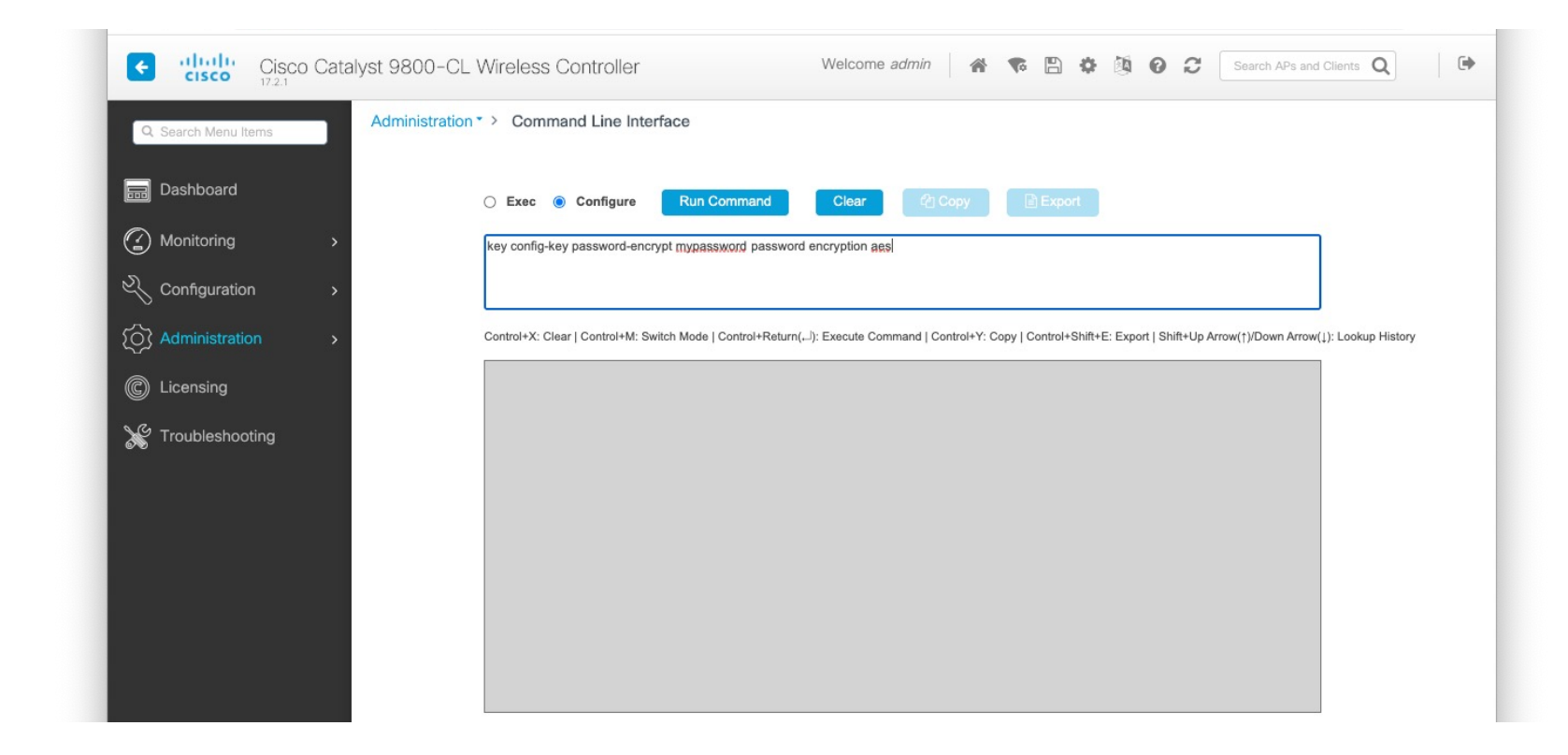

# Ověření klienta?

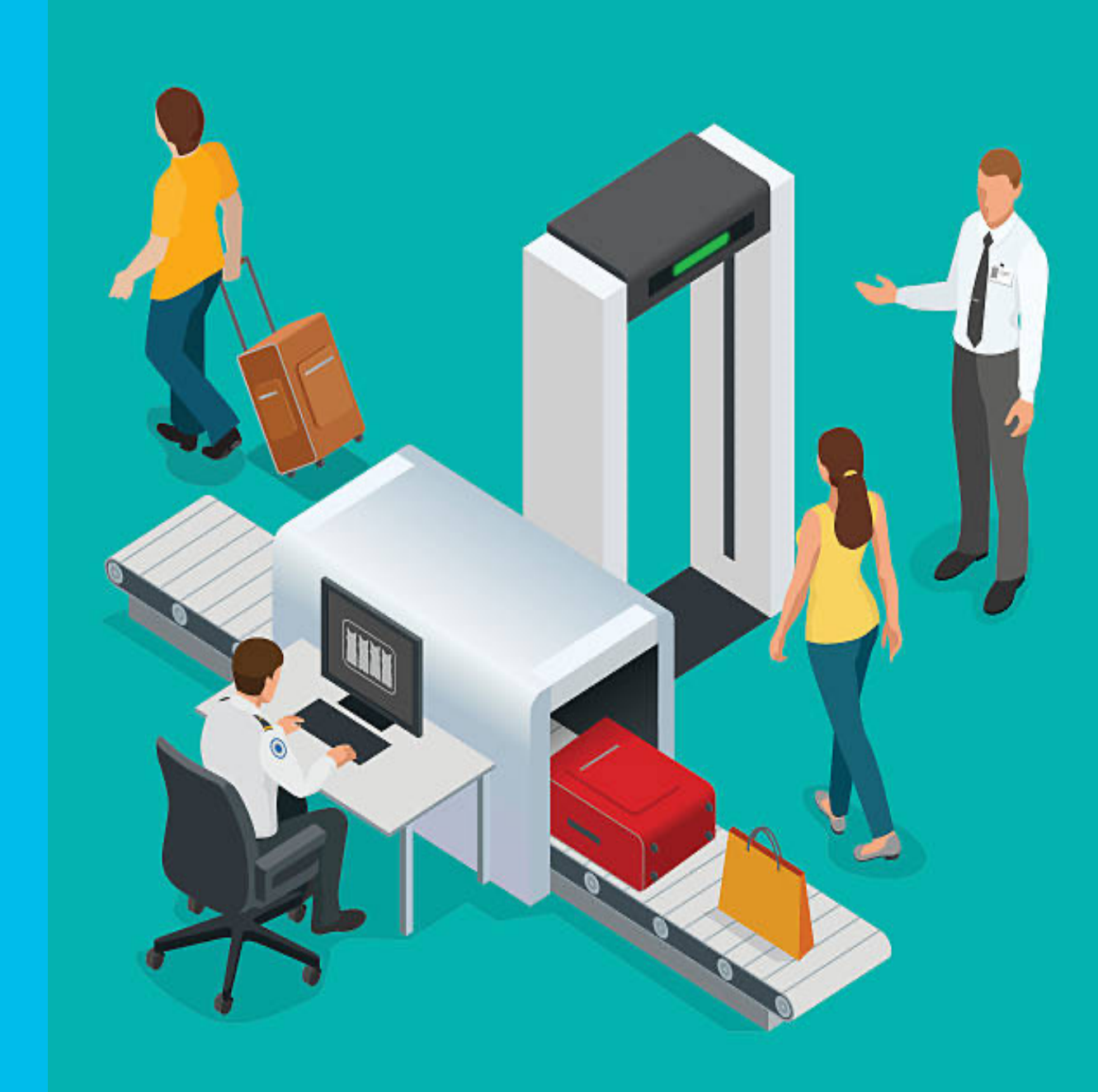

# Zero Trust for the Workplace

### Enterprise

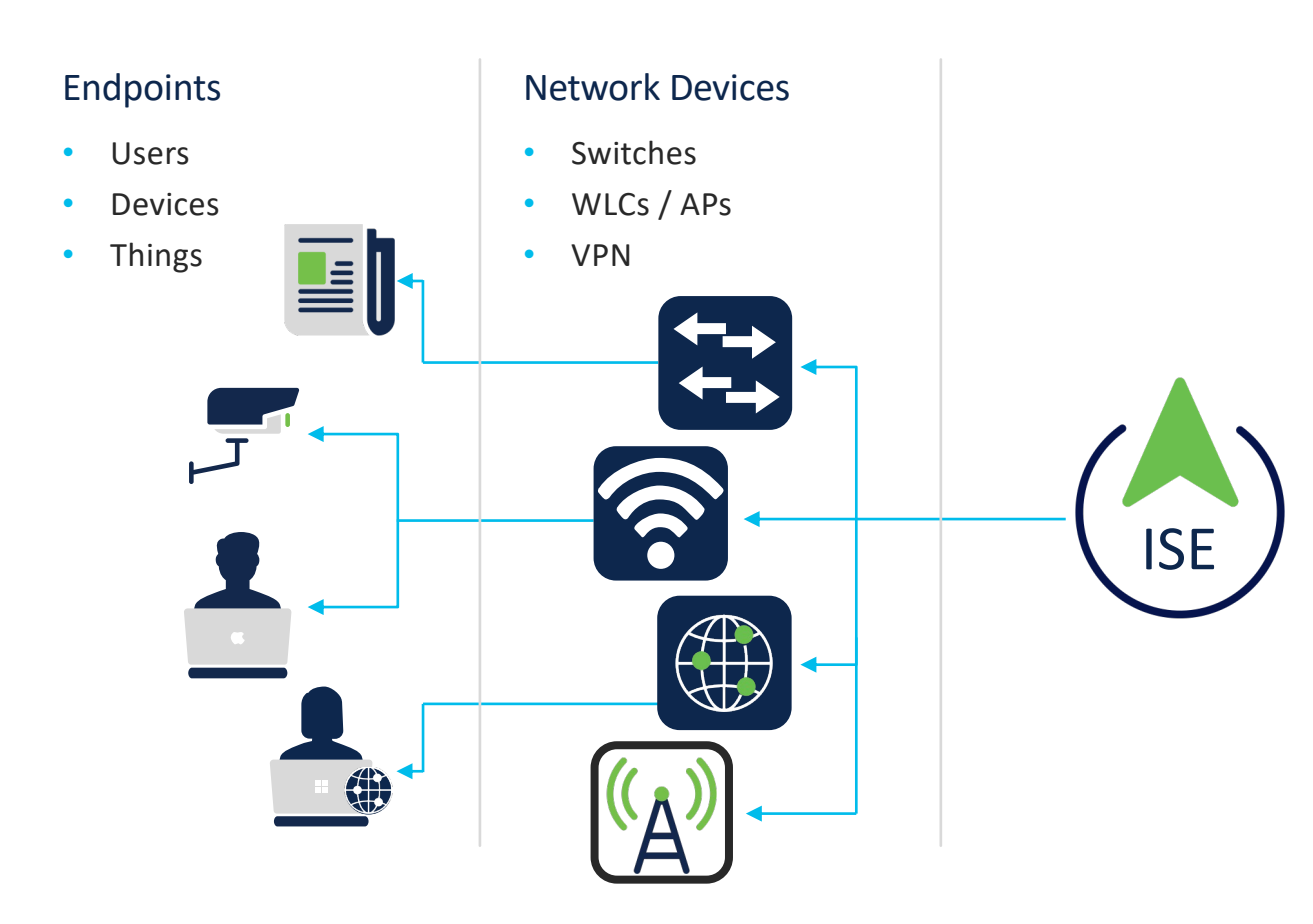

# ISE Secure Access Control Options

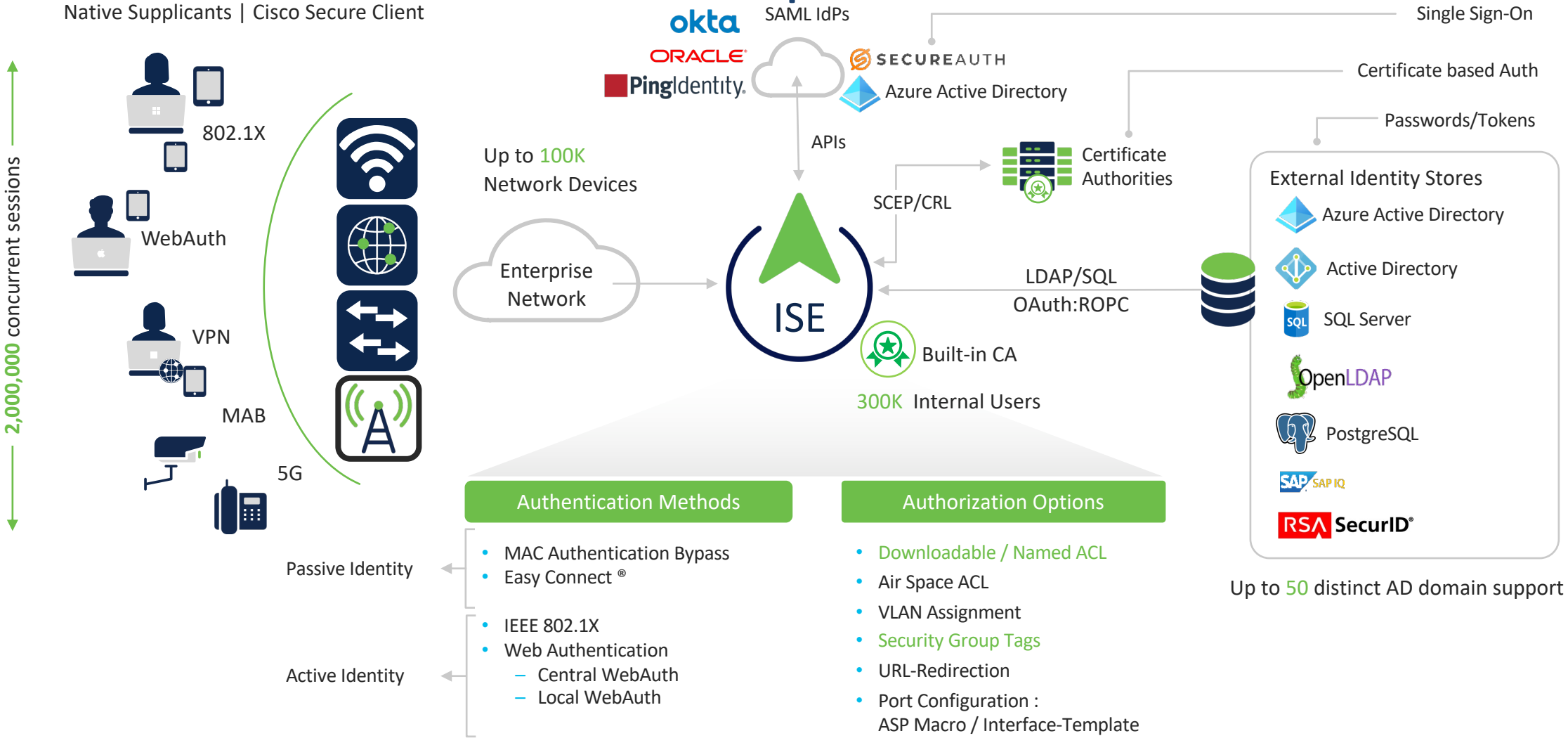

# What can be done with RCM

• In Enterprise networks, you may need to know how many devices are using RCMs

• In MDM-based networks, you may need to prevent users from mistakenly activating RCM on enterprise assets

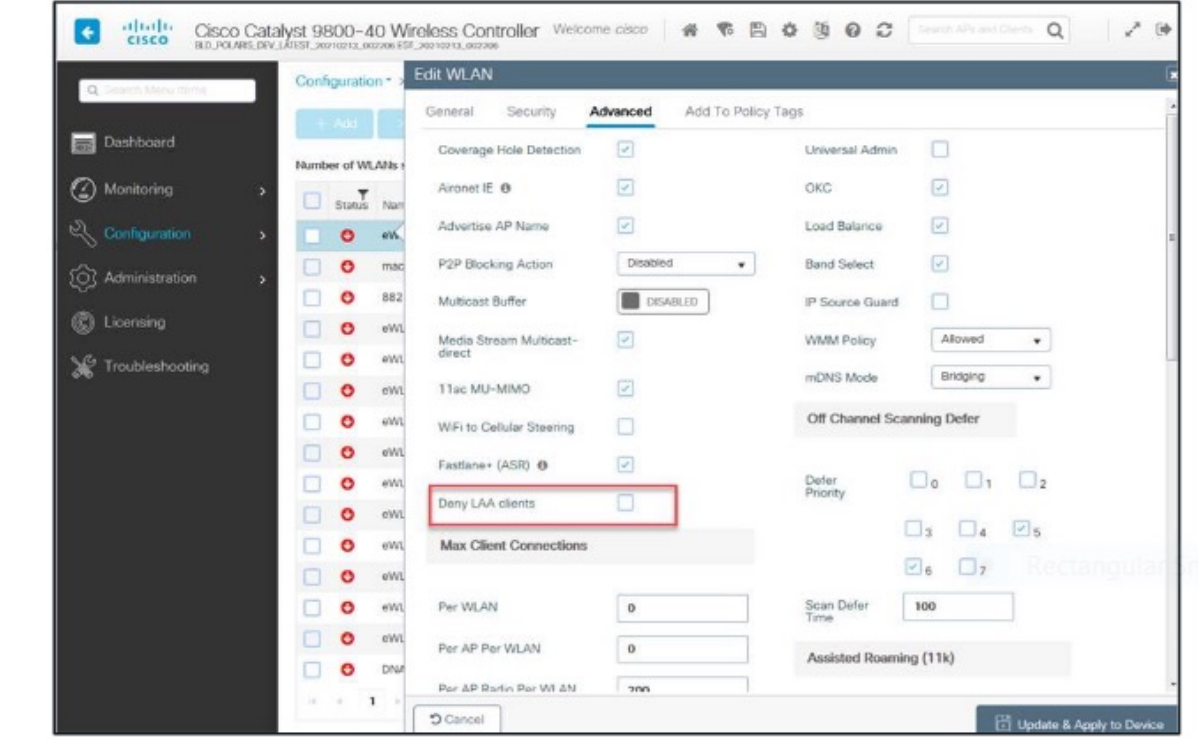

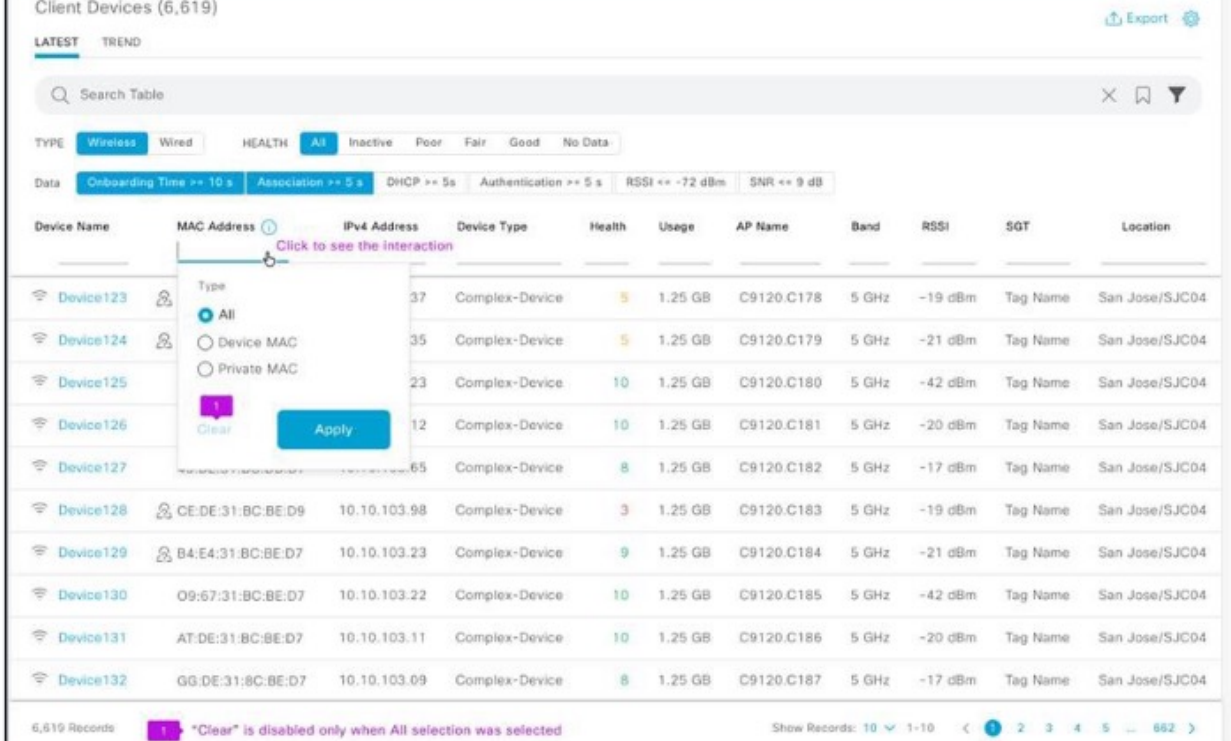

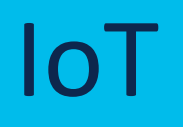

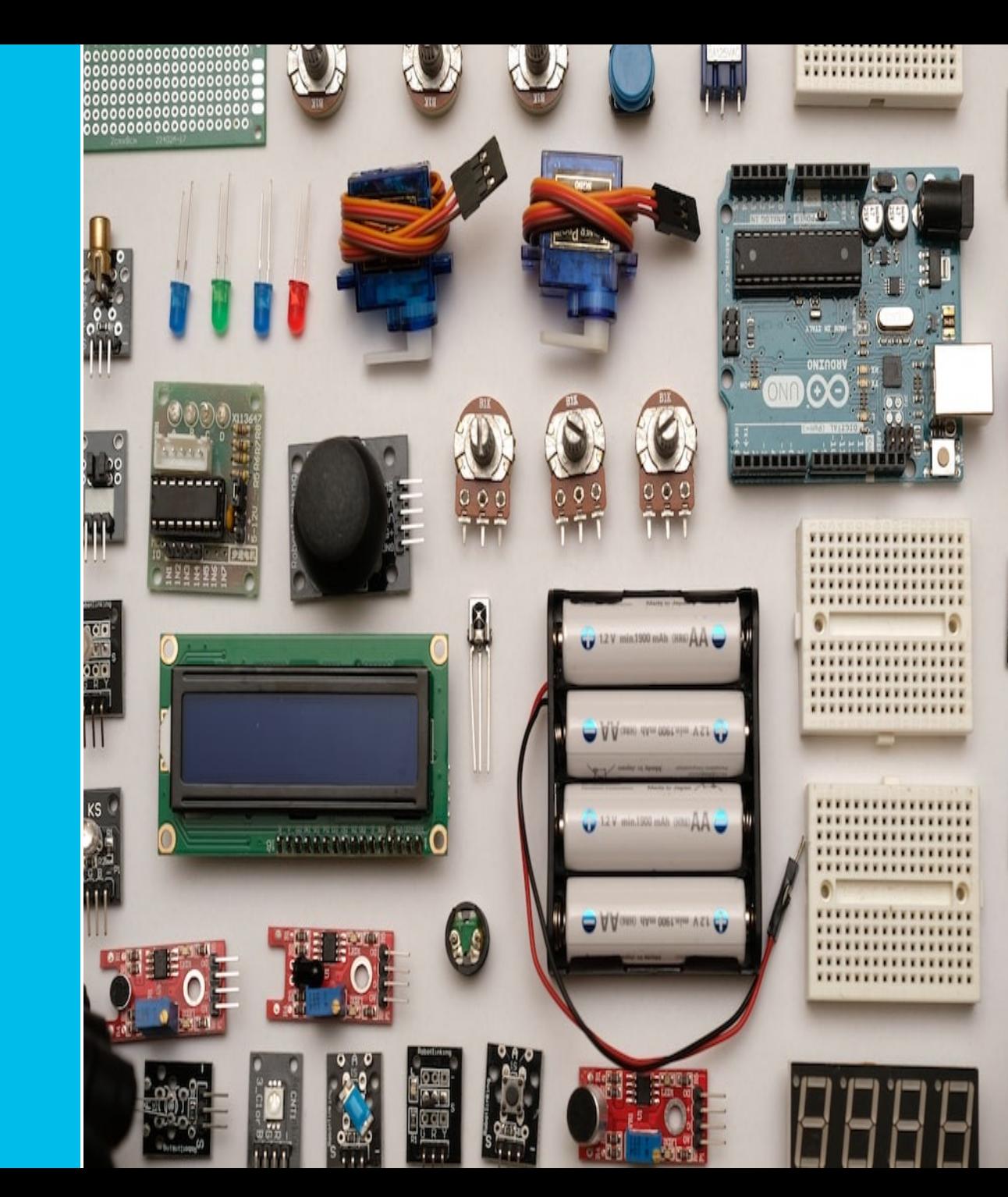

 $\frac{1}{2}$ 

 $\overline{\mathbf{O}}$ 

97

THE

 $^{\circ}$  A  $^{\circ}$ 

E

 $111$ 

Ш

 $9000$ Г.

# Multi-Preshared Key

- Multi-Preshared Key (MPSK) supports multiple PSKs simultaneously on a single **SSID**
- Any of the configured PSKs can be used to join the network
- This is different from the Identity PSK (iPSK), where unique PSKs are created for individuals or groups of users on the same SSID

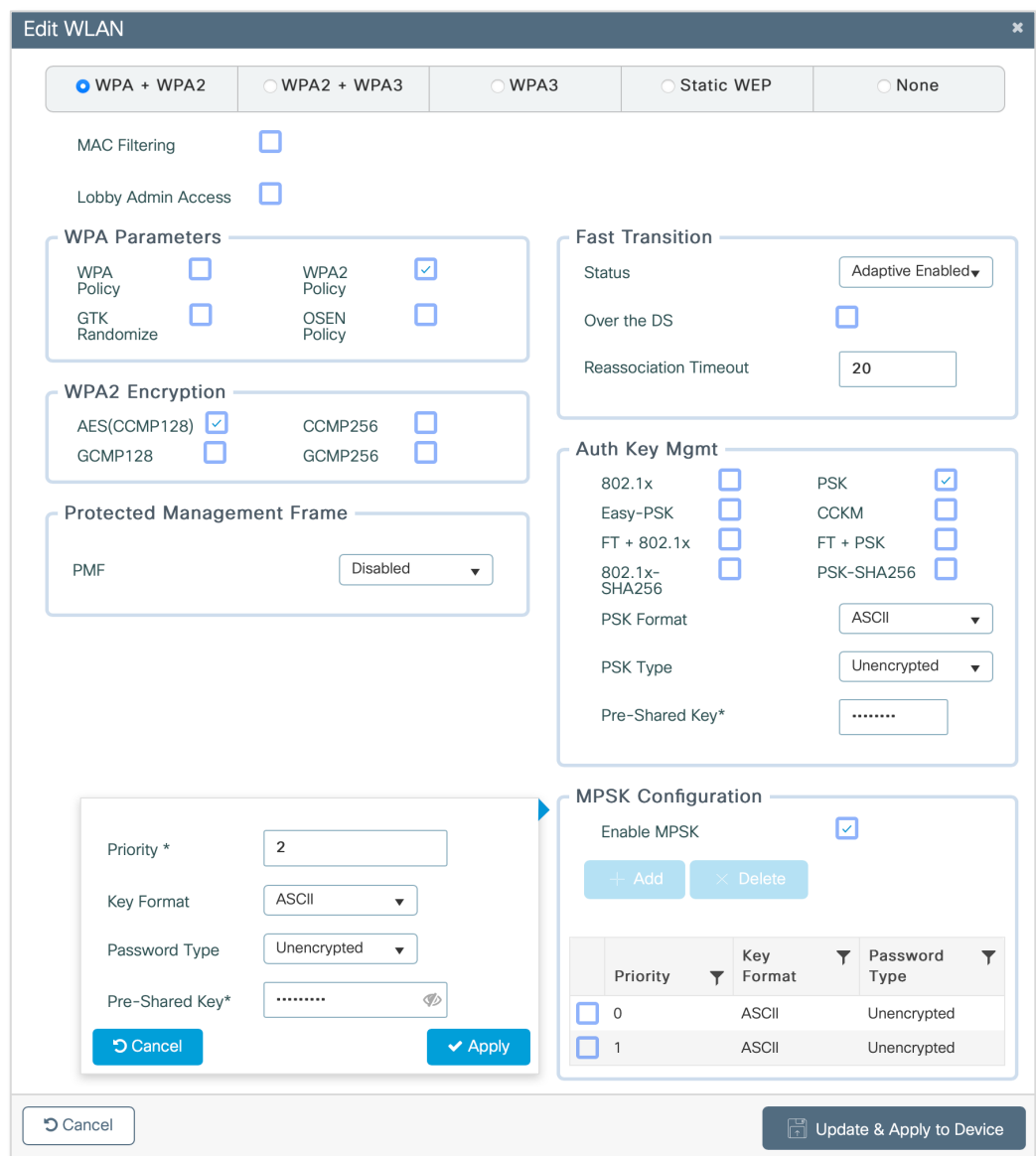

[https://www.cisco.com/c/en/us/td/docs/wireless/controller/ewc/17-2/config-guide/ewc\\_cg\\_17\\_2/multi\\_preshared\\_key.pdf](https://www.cisco.com/c/en/us/td/docs/wireless/controller/ewc/17-2/config-guide/ewc_cg_17_2/multi_preshared_key.pdf)

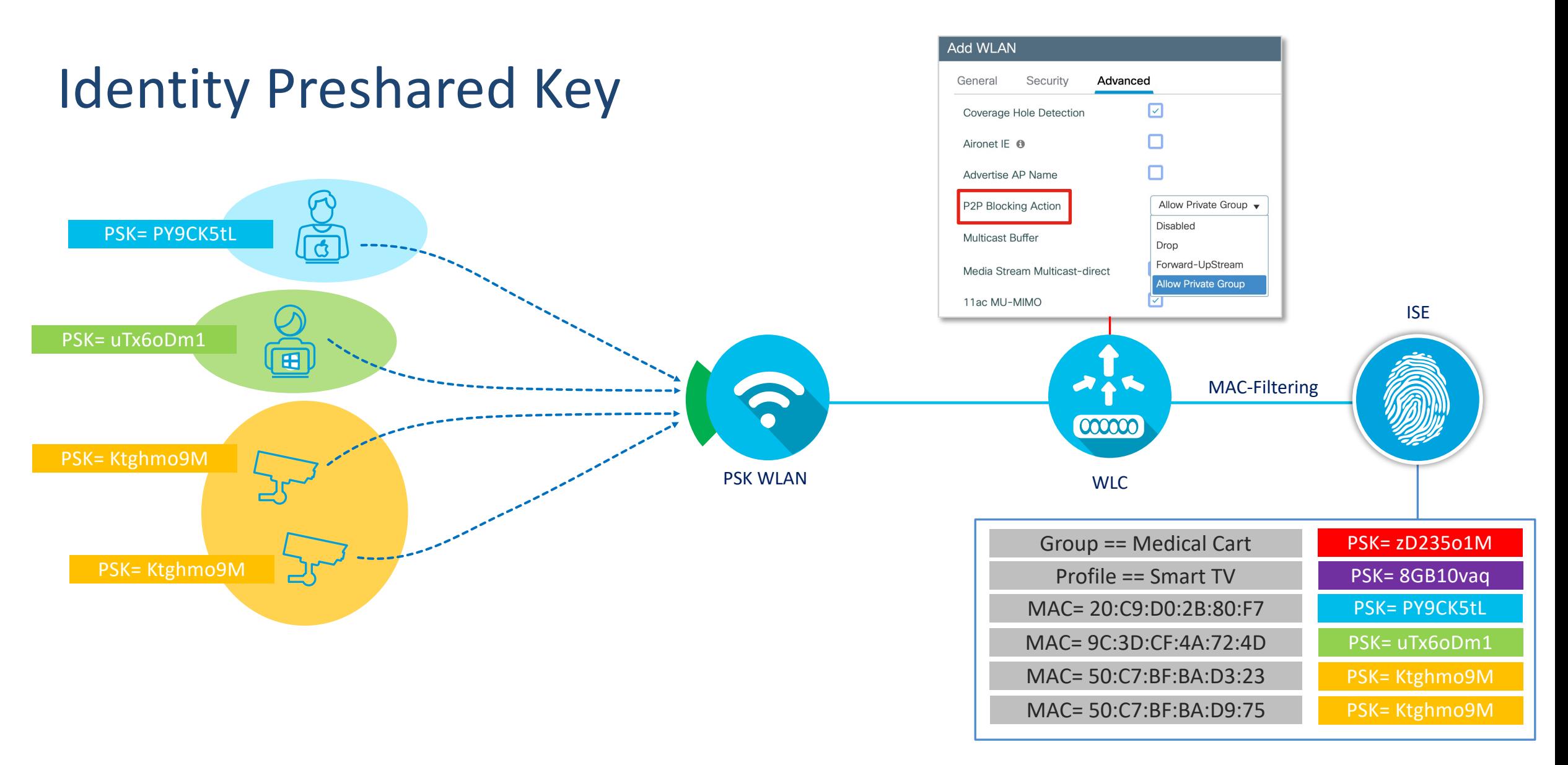

<https://www.cisco.com/c/en/us/support/docs/wireless/catalyst-9800-series-wireless-controllers/216130-configure-catalyst-9800-wlc-ipsk-with-ci.html>

## 6GHz WLAN Design Considerations

#### 6GHz SSID Requirements

- WPA3 L2 Security: OWE, SAE or 802.1x-SHA256
- Protected Management Frame (**PMF**) enabled
- Any non-WPA3 L2 security method is not allowed – **no mixed mode possible**

#### What options would you have?

- 1. "ALL-IN" option: Reconfigure the existing WLAN to WPA3, one SSID for all radio policies (2.4/5/6 GHz) – Most unlikely
- 2. "One SSID" option: Configure multiple WLANs with the same SSID name, different security settings – Most conservative
- 3. "Multiple SSIDs" option: Redesign your SSIDs, adding specific SSID/WLAN with specific security settings – Most flexible

Most likely your current SSID configuration would prevent it from being broadcasted on 6GHz Note: as 17.9.1, there is a limit of 8 SSIDs broadcasted on 6GHz radio

> AKM = Authentication and Key Management OWE = Opportunistic Wireless Encryption SAE = Simultaneous Authentication of Equals SHA-256 = Secure Hash Algorithm (SHA) 256 bit

# Návštěvnická Wi-Fi

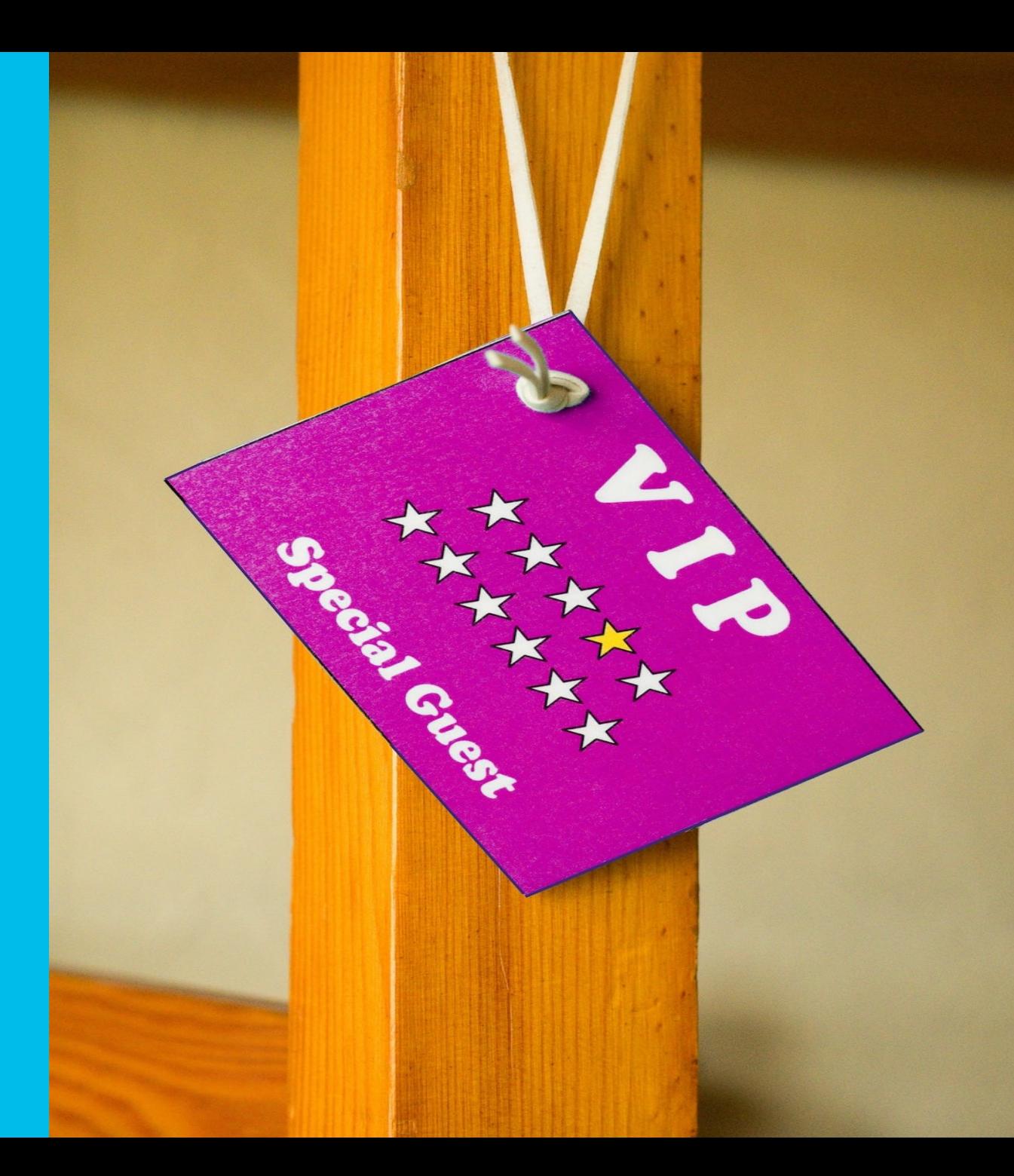

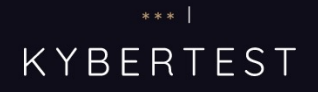

Desatero bezpečnosti

Nejčastější typy podvodů

O projektu

Partneři

Spustit test  $\rightarrow$ 

### #nePINdej!

# **Bud'te na internetu** v bezpečí

Odhalíte včas, že na vás útočí online podvodníci? Vyzkoušejte si náš nový interaktivní test a zjistěte, jak jste na tom. Vítězí ten, kdo nePINdá!

#nePINdej!

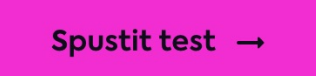

O projektu

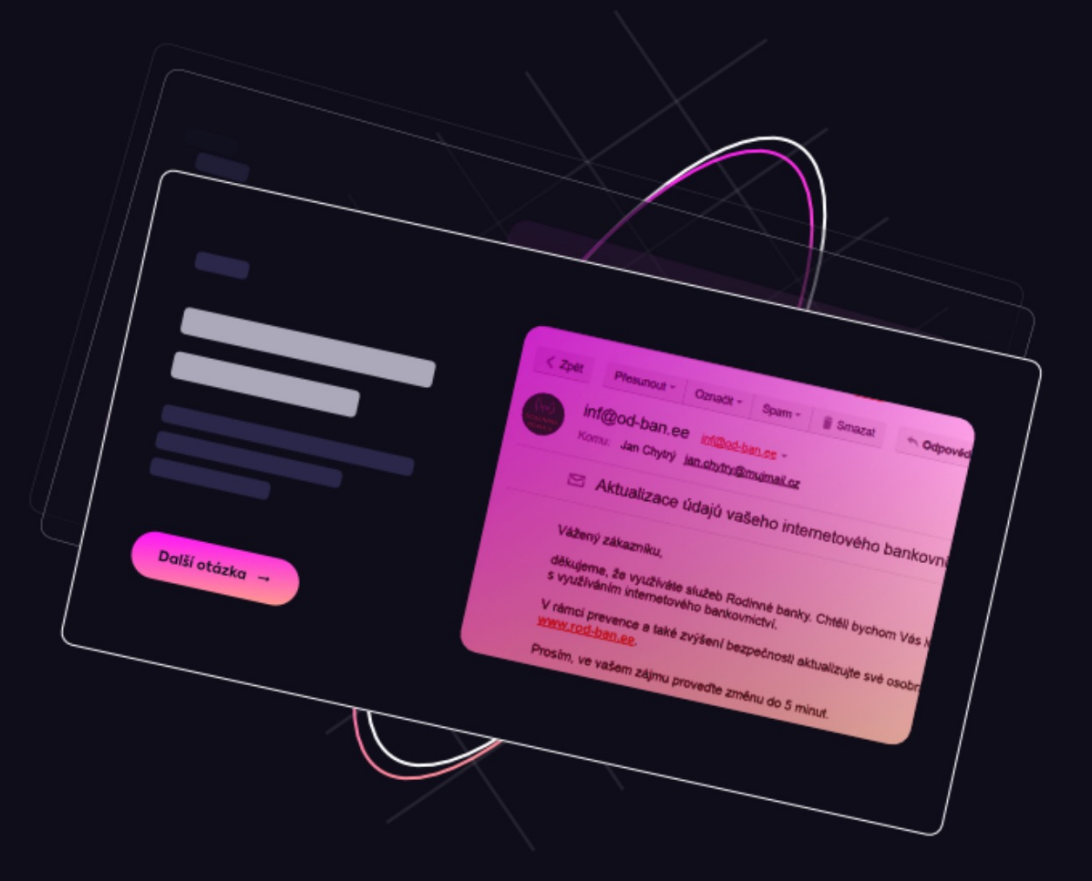

### Otázka č.1

Než začneme s naším testem, je potřeba se připojit na Wi-Fi. Dostupné máte tři veřejné sítě. Rozhodněte se, na kterou z nich je nejbezpečnější se připojit. Na jednotlivé sítě můžete kliknout. Připojením na špatnou síť můžete přijít až o 5 000 Kč. Vyberte, ke které síti se připojíte.

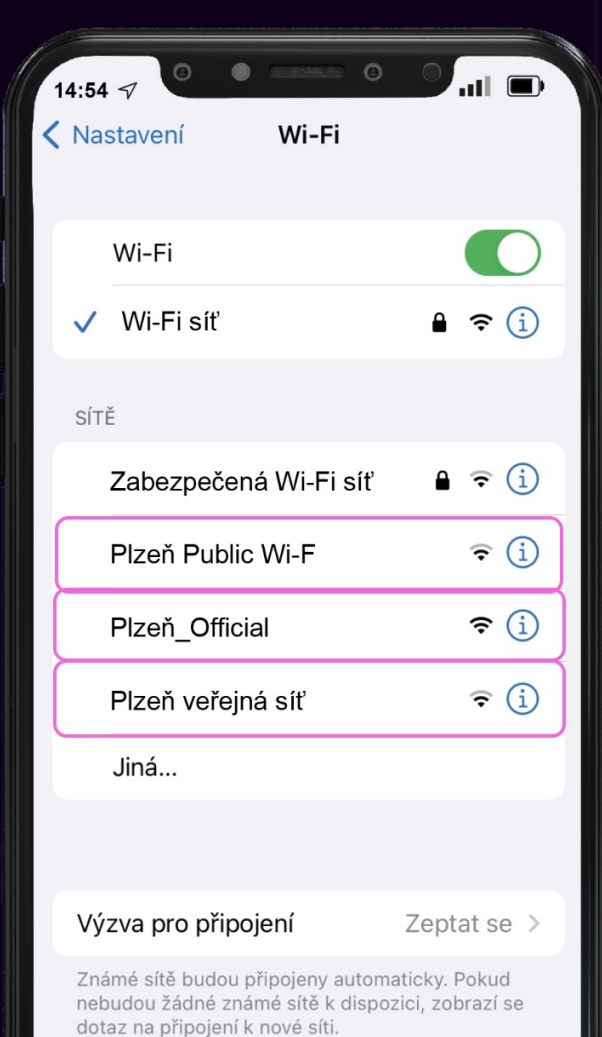

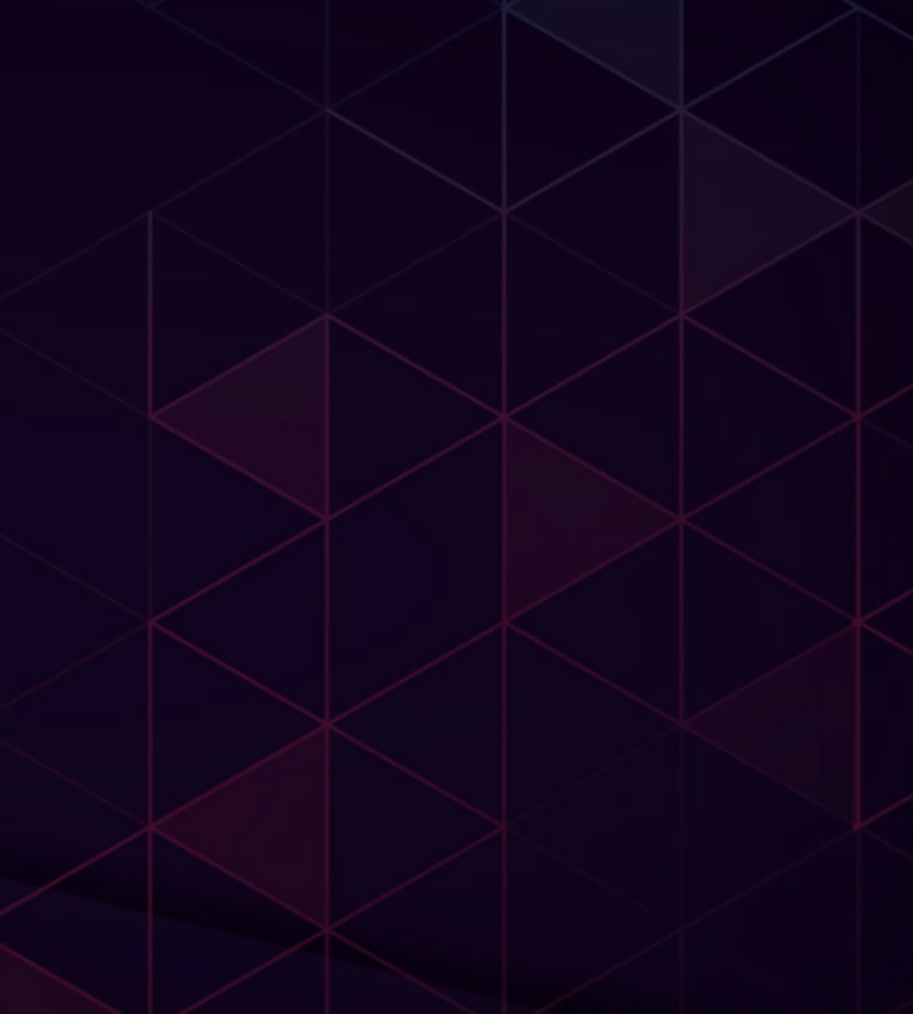

# Portály

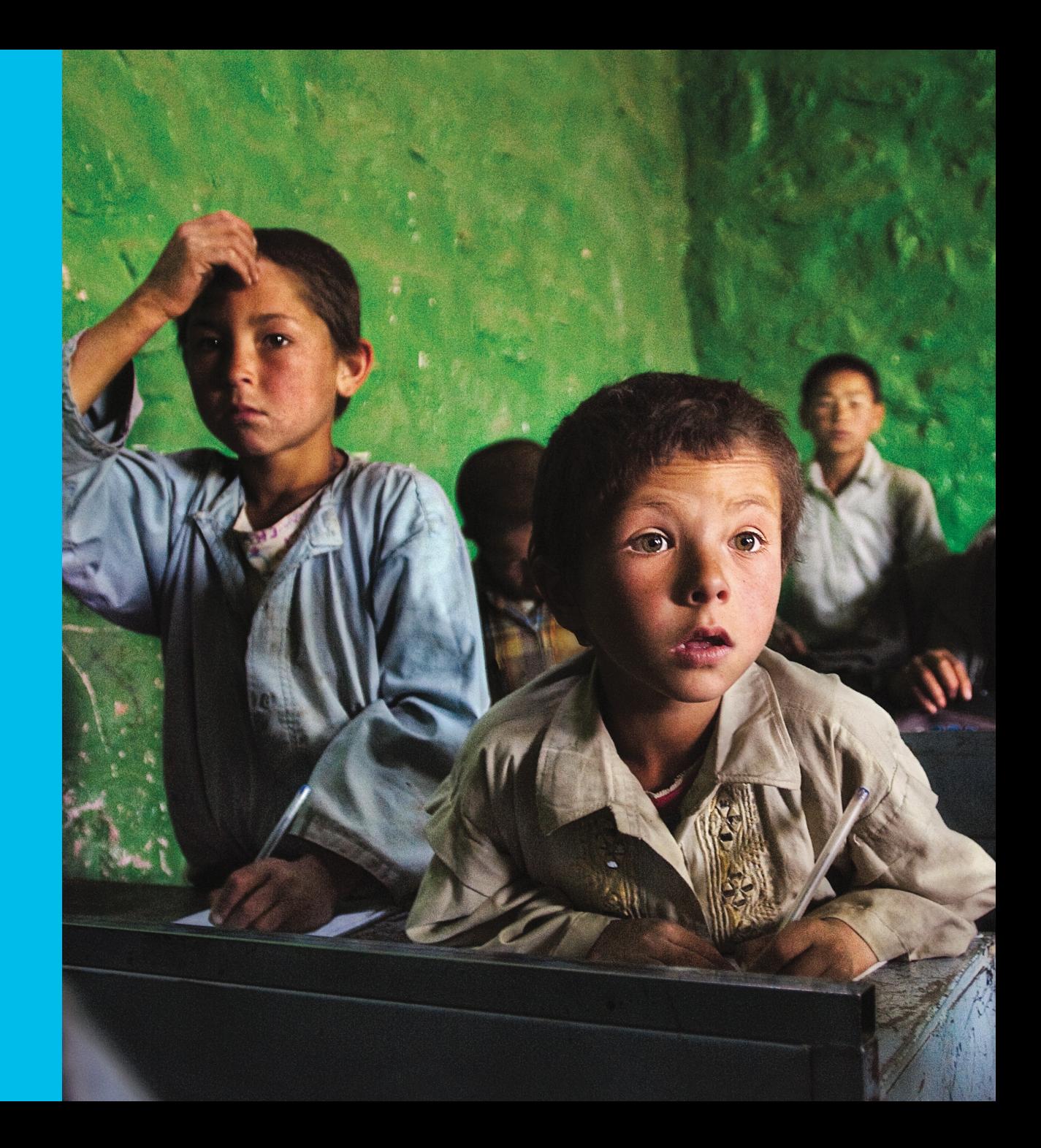

# In few words

### **WLC** Login Welcome to the Cisco Web-Authentication network Cisco is pleased to provide web-authentication infrastructure for your network. Please login. Accept

- . Native and easy to use.
- · Ideal for passthrough with AUP pages.
- . LWA with consent.

 $\sim l/a$ 

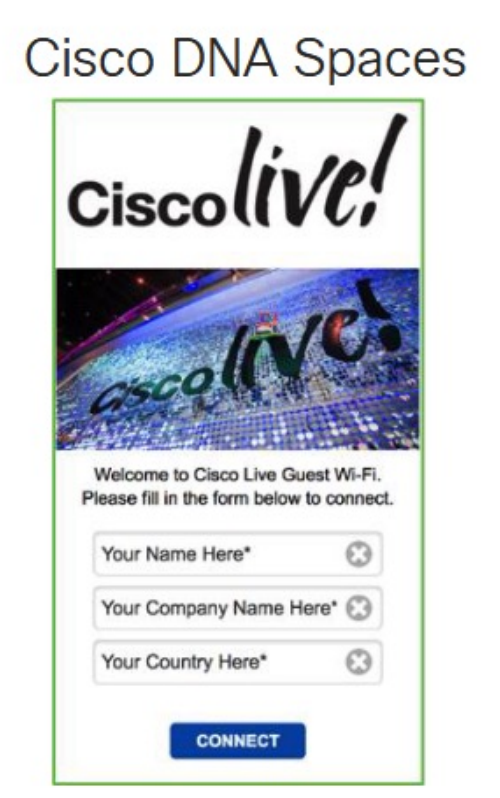

- . Very easy/powerful to customize and assign portals based on sites.
- · Ideal for passthrough with AUP pages, or for one-time SMS/email codes.
- . LWA with consent.

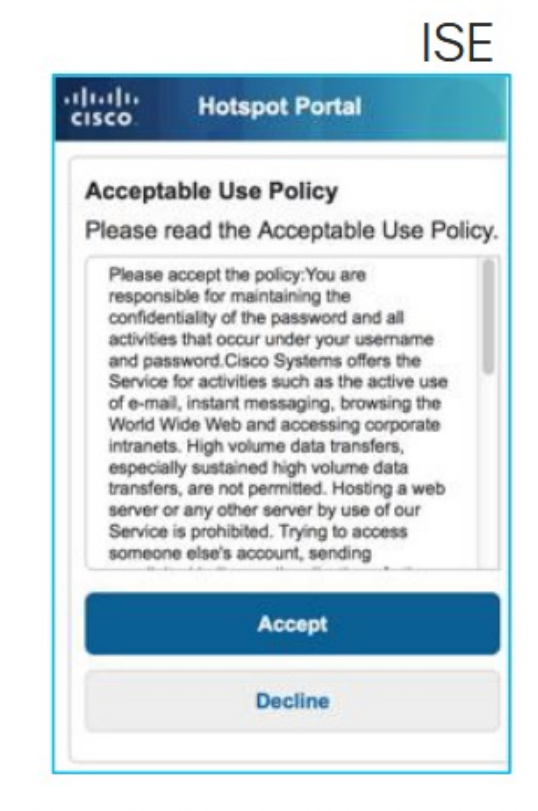

- . Most versatile solution.
- · Ideal both for login and AUP portals.
- It requires an additional learning curve.
- . LWA or CWA.

# **Guest provisioning choices**

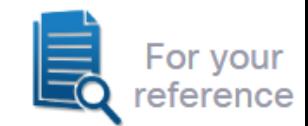

**Identity Services Engine:** full blown provisioning (print / email / SMS) and self-service capabilities.

**Wireless LAN Controller:** basic provisioning through Lobby portal.

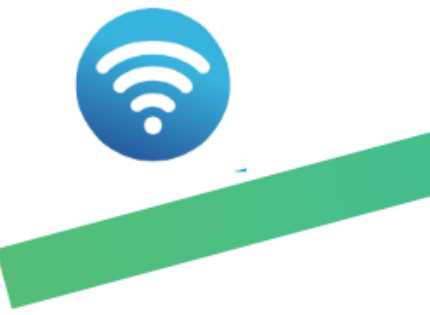

**DNA Spaces:** basic self-provisioning through SMS/email, or else social logins.

# LWA

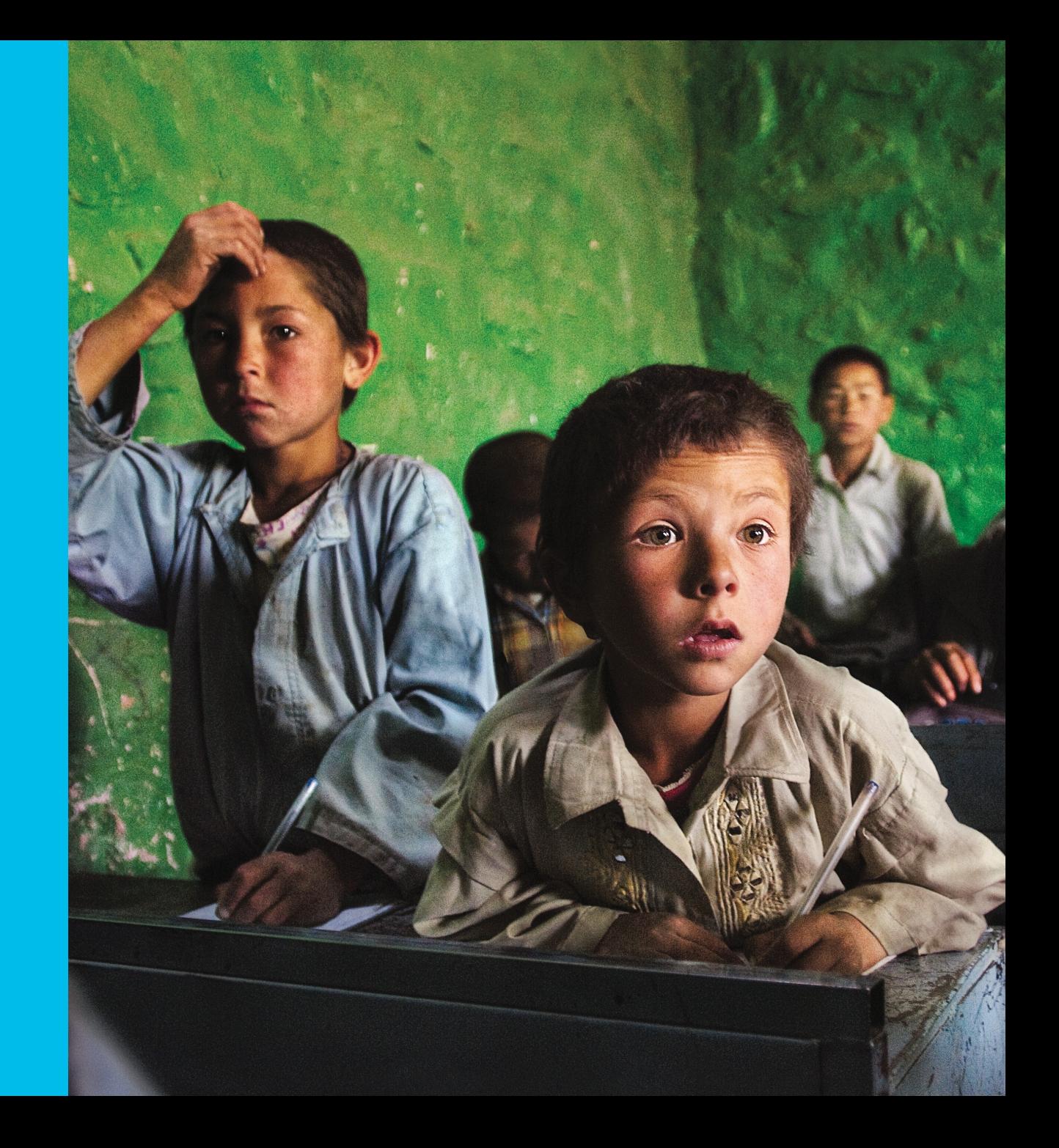

### **LWA and certificates** WLC's internal portal

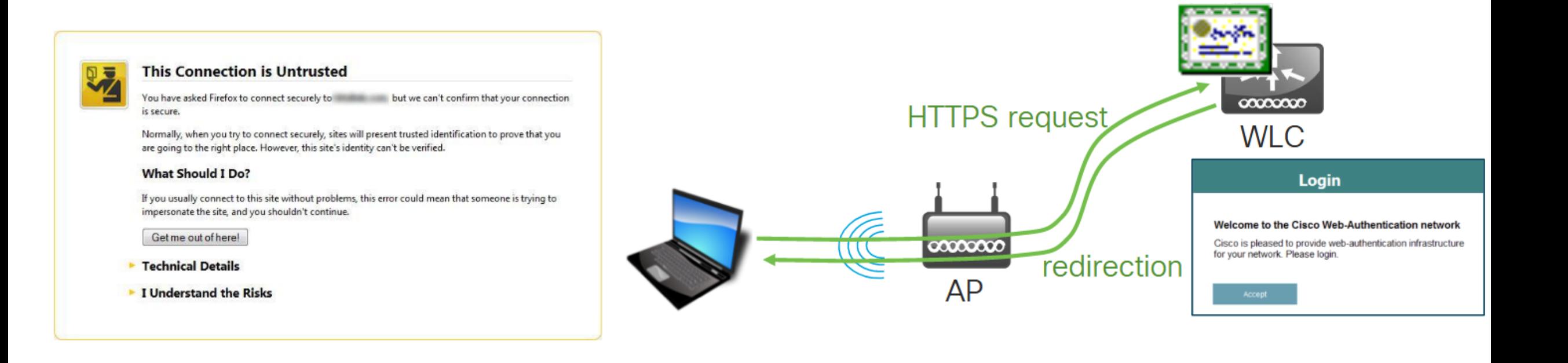

Certificates for the Controller Web Authentication:

https://www.cisco.com/c/en/us/support/docs/wireless/catalyst-9800-series-wireless-controllers/213917-generate-csr-for-third-party-certificate.html http://www.cisco.com/c/en/us/support/docs/wireless-mobility/wlan-security/115951-web-auth-wlc-guide-00.html#anc20

# CWA

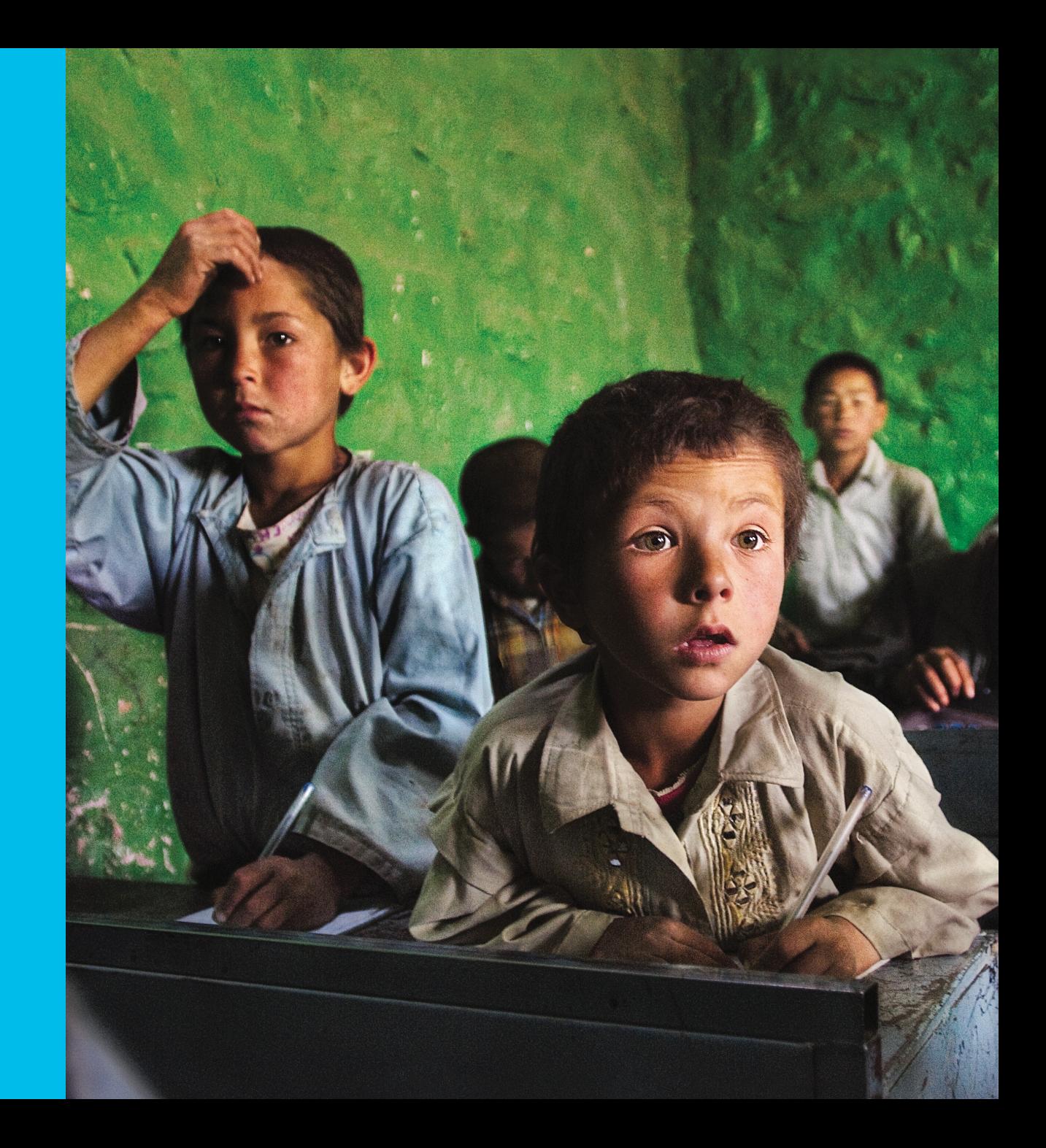

**CWA and certificates** 

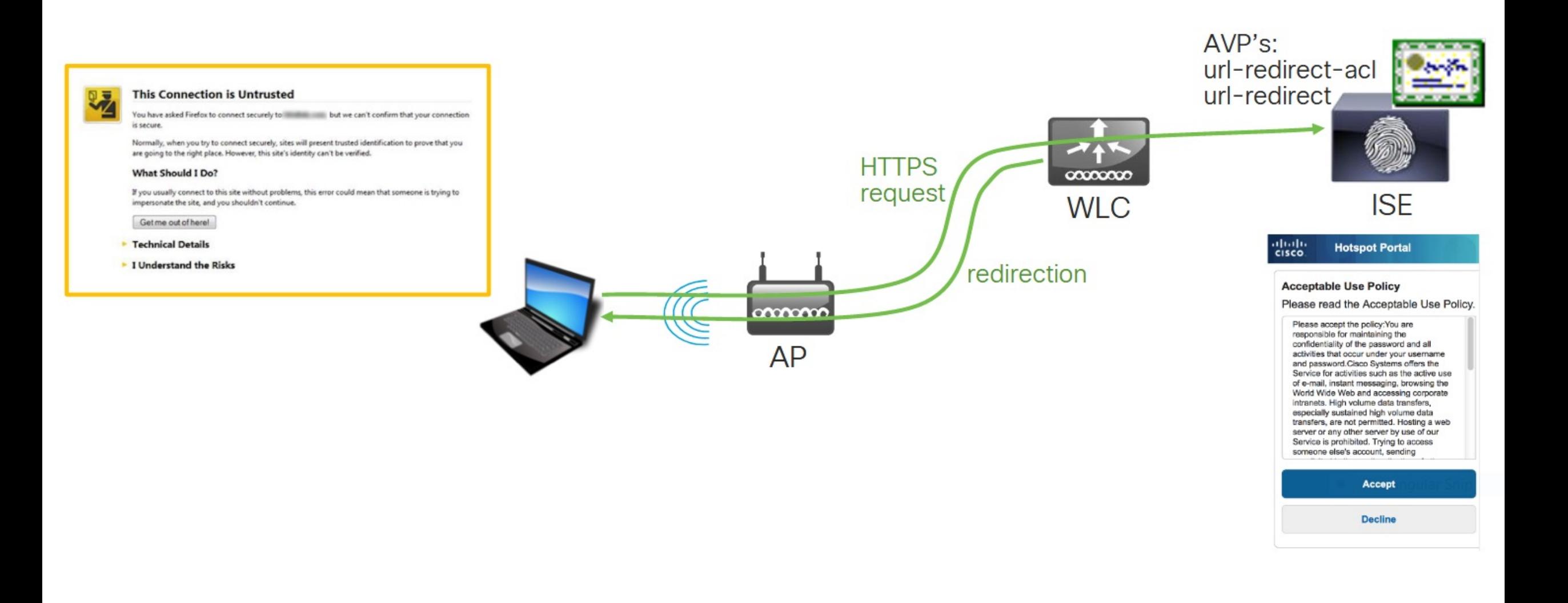

#### **CWA with FlexConnect** abab.<br>cisco **Hotspot Portal Acceptable Use Policy** Please read the Acceptable Use Policy. Please accept the policy. You are responsible for maintaining the confidentiality of the password and all activities that occur under your usemame and password. Cisco Systems offers the Service for activities such as the active use of e-mail, instant messaging, browsing the World Wide Web and accessing corporate intranets. High volume data transfers, especially sustained high volume data transfers, are not permitted. Hosting a web server or any other server by use of our Service is prohibited. Trying to access someone else's account, sending Accept **Decline ISE** AVP's: **WWW Central Site** ⊕ url-redirect-acl url-redirect **HTTPS** request  $00000000$ redirection **Local Site WLC**

0000000

**AP** 

 $\overline{\phantom{a}}$ 

**TTU** 

## QR Code Scanning in ISE Guest Portal

### (1) Guest fills persona(2) Guest presses QR fields code button

#### $\frac{d\ln\ln\theta}{d\ln\theta}$ ahah.<br>Cisco abah.<br>cisco. aludu.<br>Icisco **Guest Portal Guest Portal Guest Portal Guest Portal** Welcome **Success** Welcome Welcome Sign on for quest access. You now have Internet access through this Sign on for quest access. Sign on for guest access. Username: network. Username: Username: luser user user Password: Password: Password: ....  $\cdots$  $......$ Passcode: \* Passcode: Passcode: \* ▓ ▓ 123456 Please read the terms and conditions. Please read the terms and conditions. **SCAN FOR PASSCODE**  $\blacktriangleright$  I agree to the terms and conditions I agree to the terms and conditions **Sign On** Please read the terms and conditions Or register for guest access Or register for quest access I agree to the terms and conditions

### (3) Passcode is **(4) Access is granted**autofilled

# *Další možnosti pro veřejné sítě*

# OWE

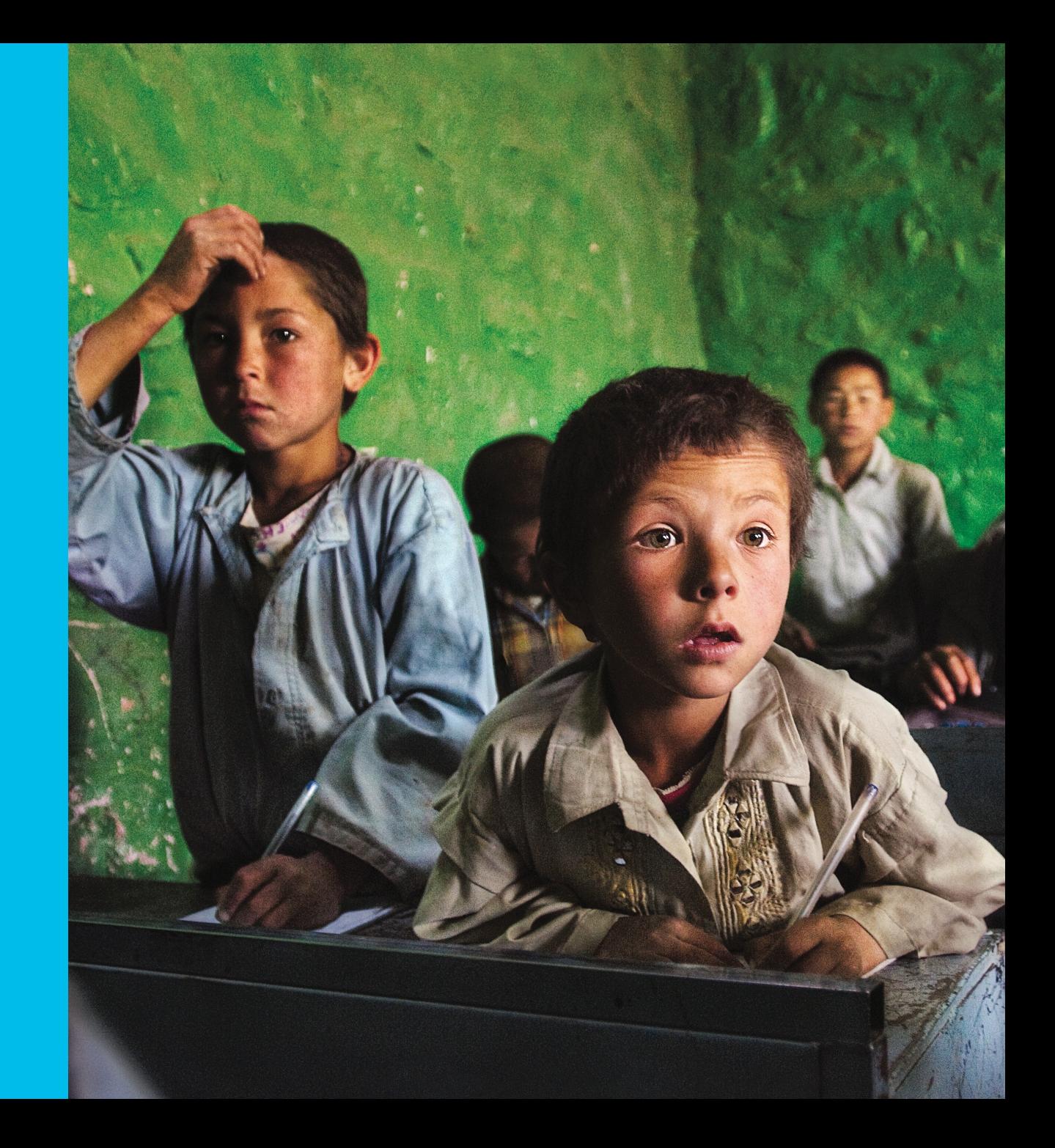

# Wi-Fi Certified Enhanced Open

The next generation of hotspot security

- Another WFA certification, not part of WPA3, mostly for hotspots.
- Based on Opportunistic Wireless Encryption (OWE): APs and clients will be able to automatically negotiate encryption.
- It prevents passive attacks (i.e., traffic visibility).

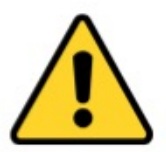

Endpoints not supporting Enhanced Open might not correctly see/connect to an **SSID with Enhanced Open** configured. **But...** 

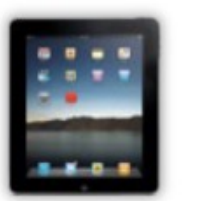

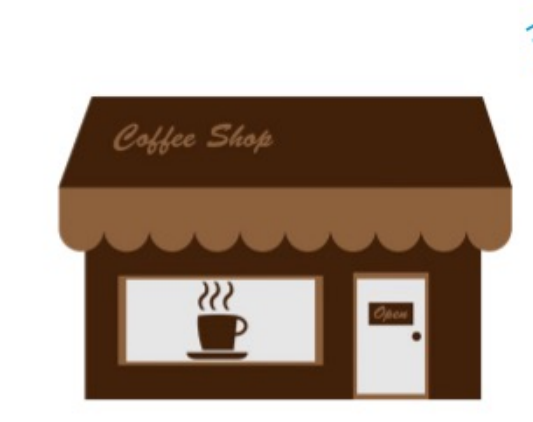

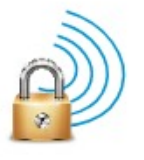

# OpenRoaming

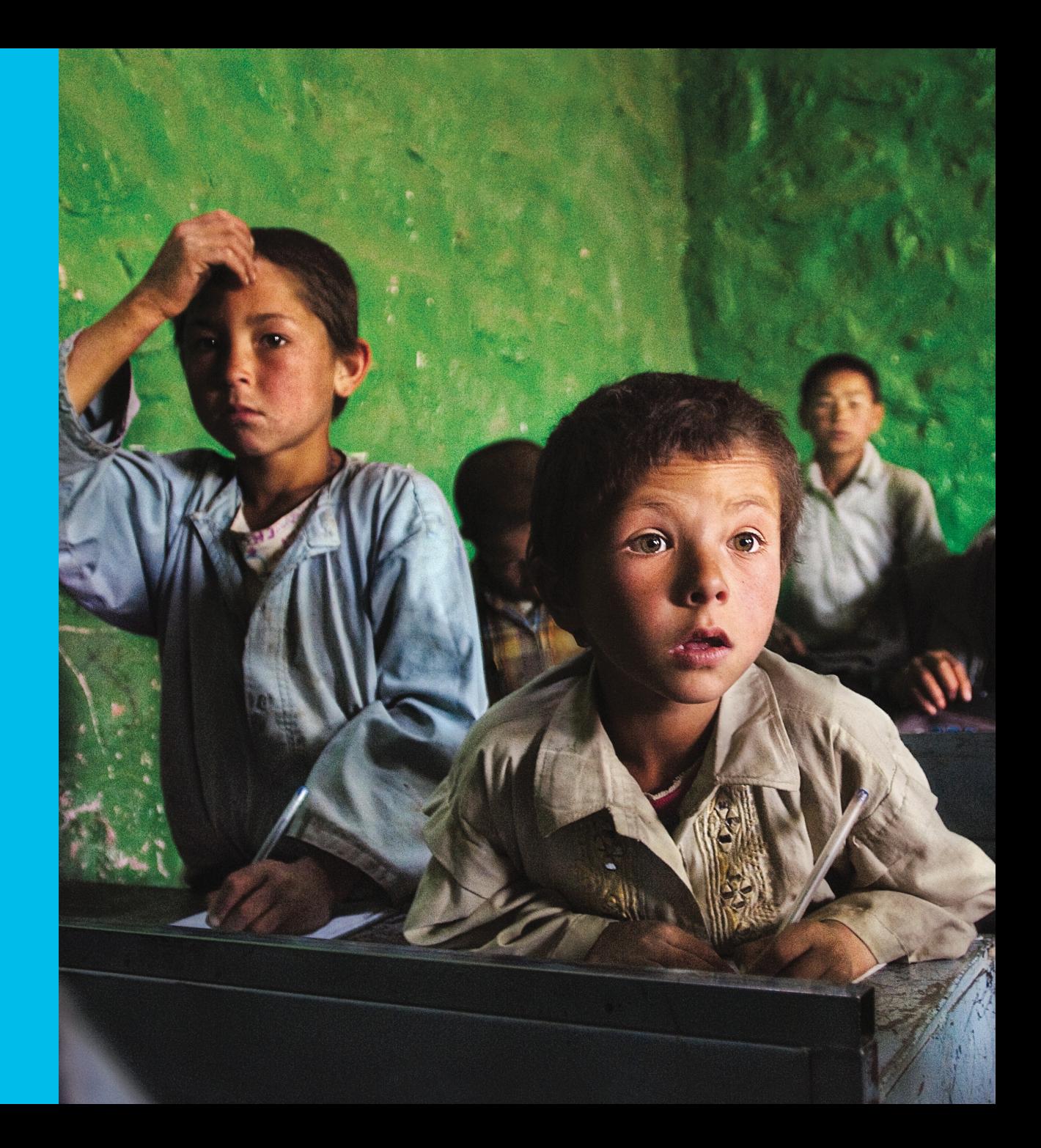

## Secure Wi-Fi Onboarding

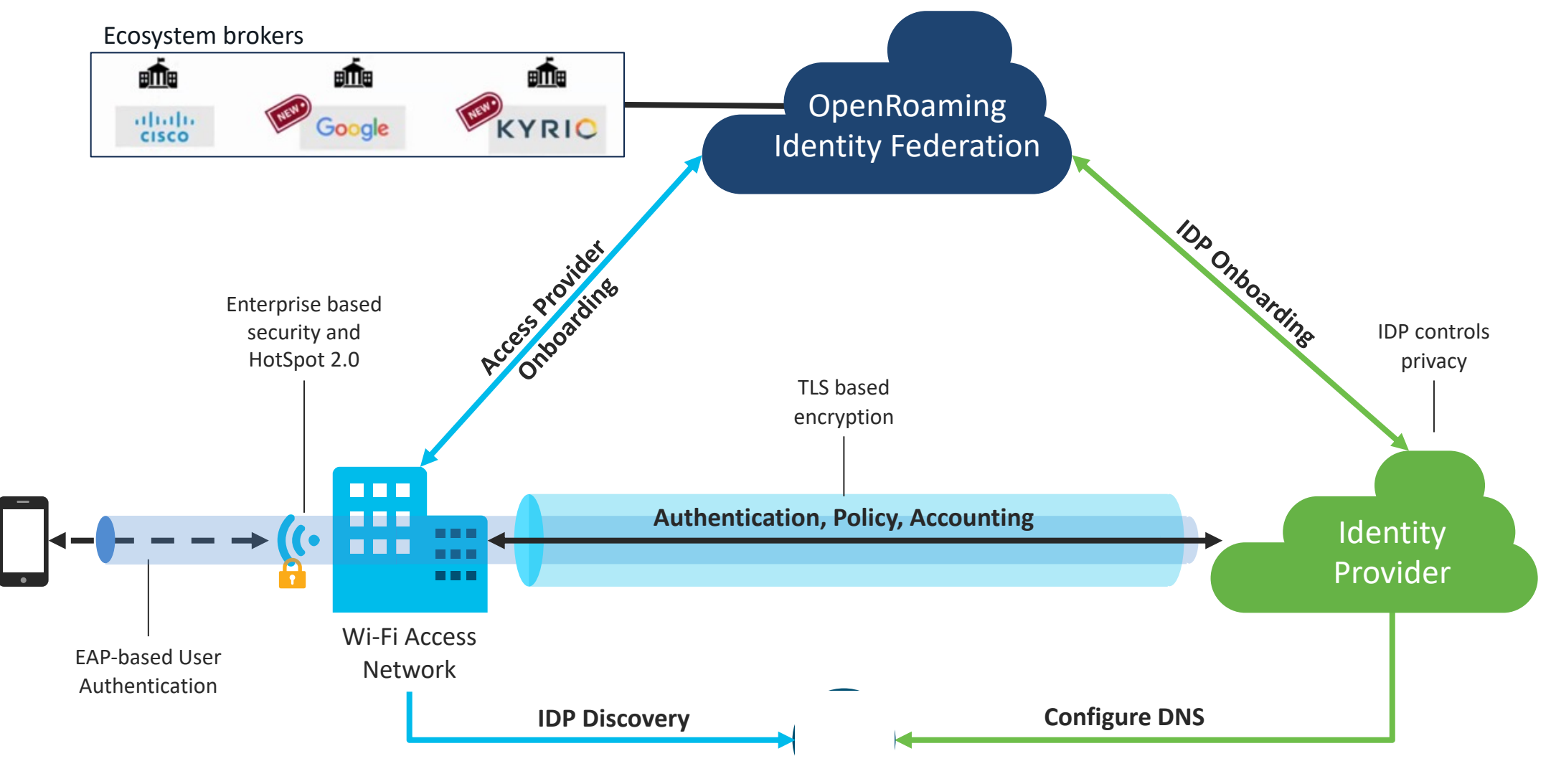

# OpenRoaming Identity Principles

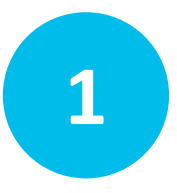

### **1 Authentication is private**

Secure and private authentication between user's device and IDP **IDP** IDP

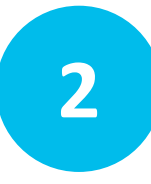

### **User and device are identified in context**

Identified with persistent Device ID and User ID with IDP context IDP shares (anonymized) data in the secured path

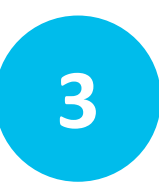

### **3 IDP shares identities on the user's behalf** IDP manages identity and privacy for the user IDP decree IDP

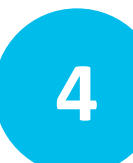

### **4 Privacy with user consent**

User controls privacy, identifiers are always persistent

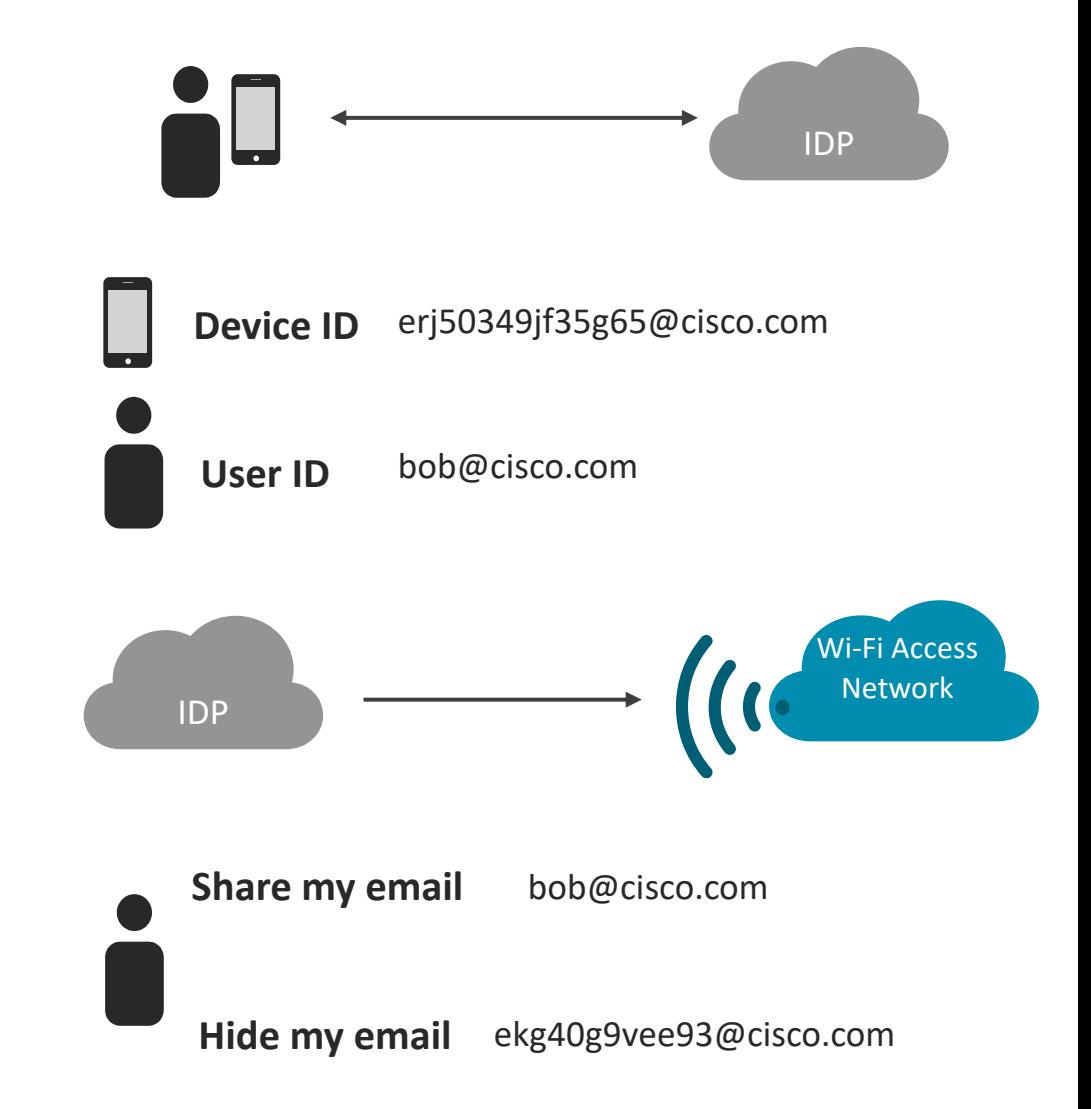

# Next Gen Onboarding Client Matrix

#### OpenRoaming App Compatibility

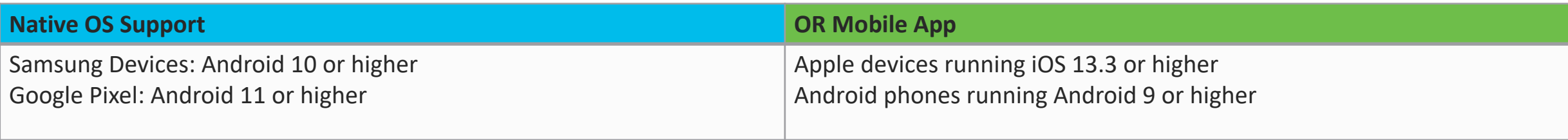

#### DNA Spaces SDK Compatibility

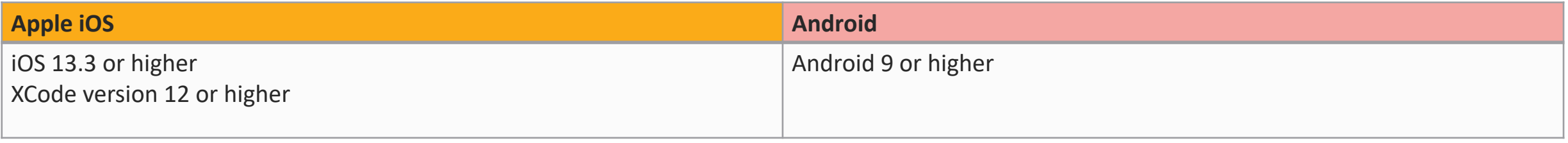

# *Secure Network Analytics*

## Secure Network Analytics

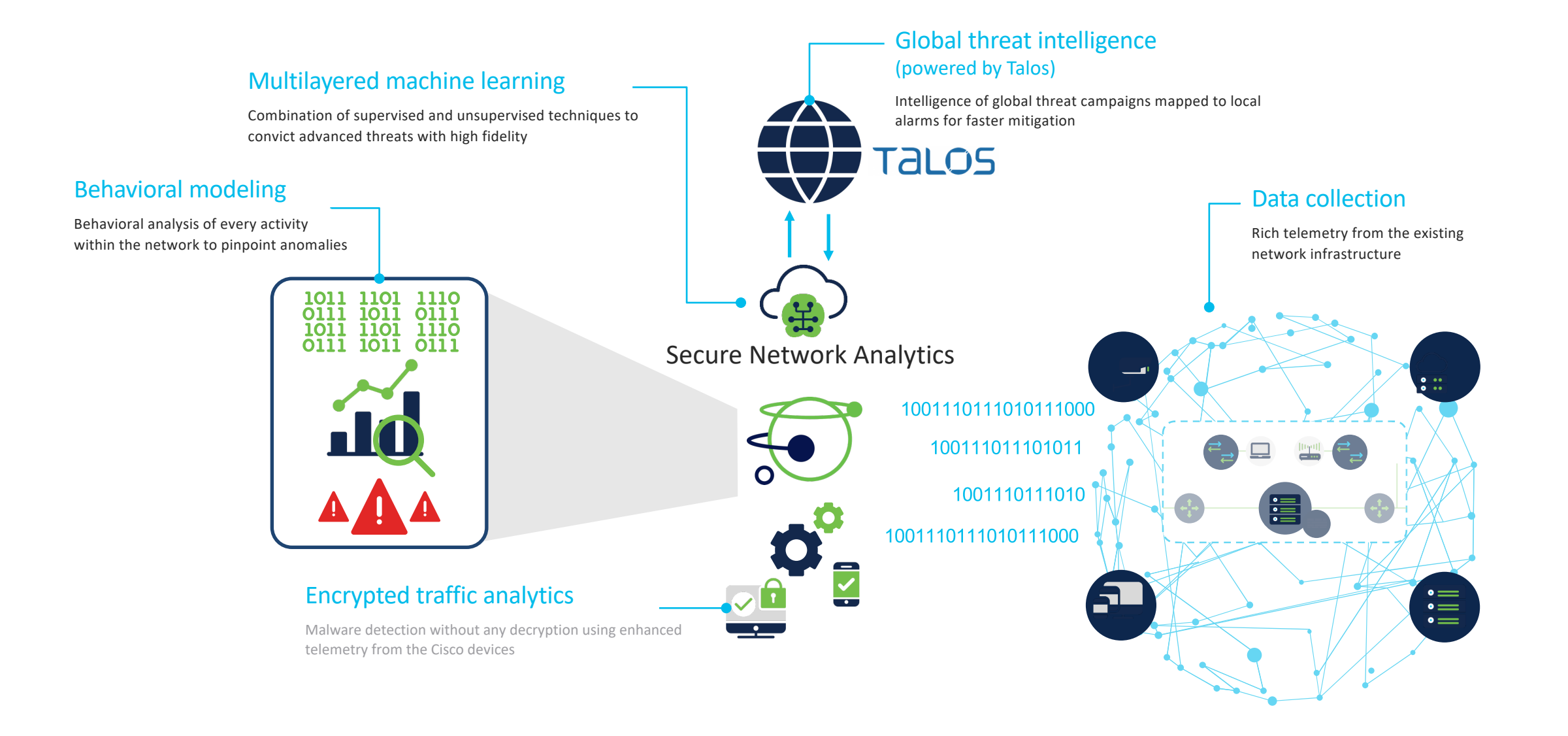

## Detected Alarms tied to entities

Quick snapshot of malicious activity

Suspicious behavior linked to logical alarms

Risks prioritized to take immediate action

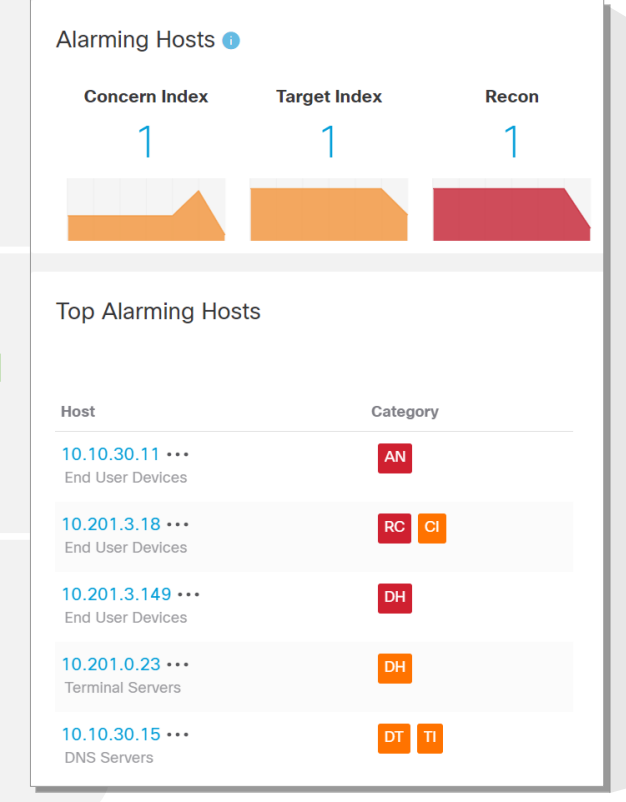

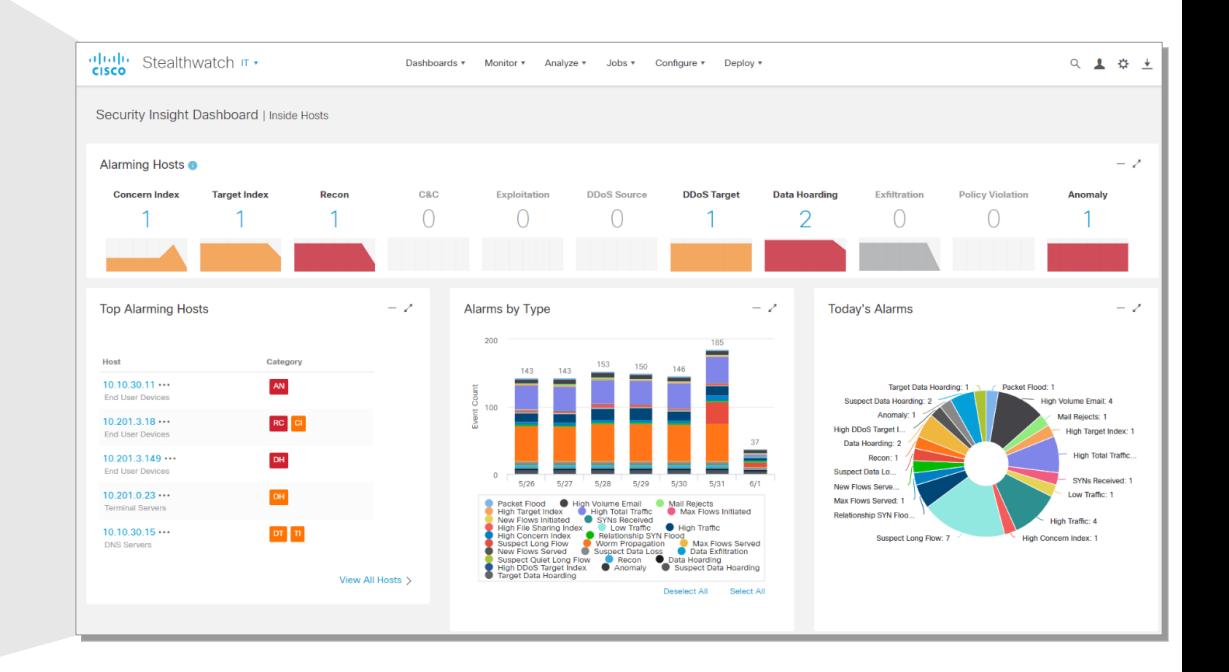

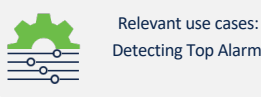

# Comprehensive host investigation

#### Host summary

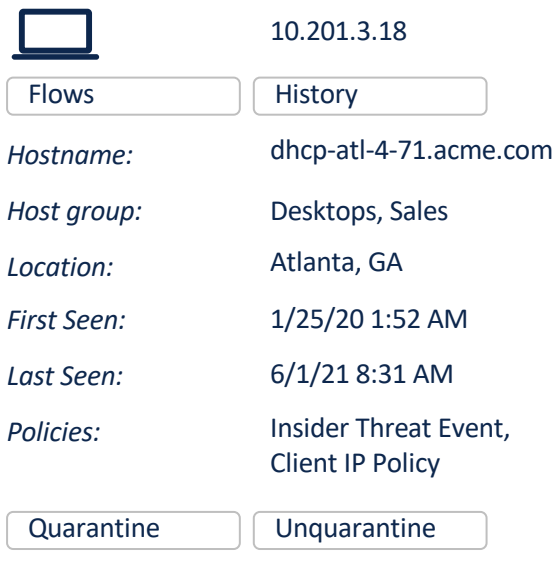

Summary of aggregated host information

#### Traffic by peer host group

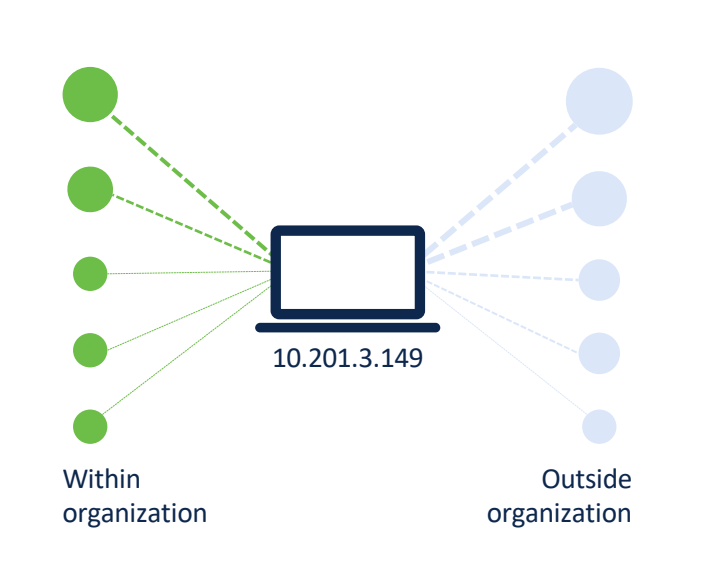

Observed communication patterns

#### **Historical** alarming behavior

#### Alarms by Type

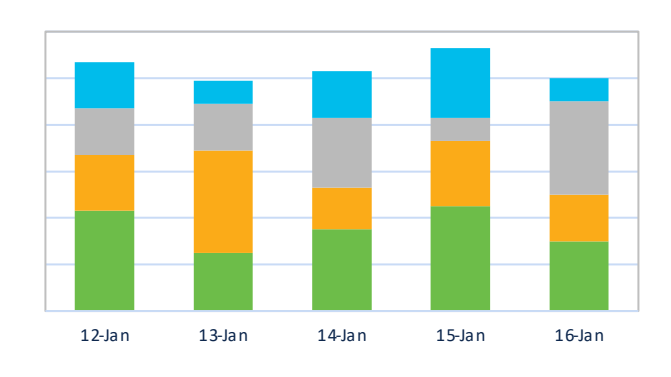

■ Data Hoarding ■ Packet Flood ■ High Traffic ■ Data Exfiltration

# Granular host event investigation

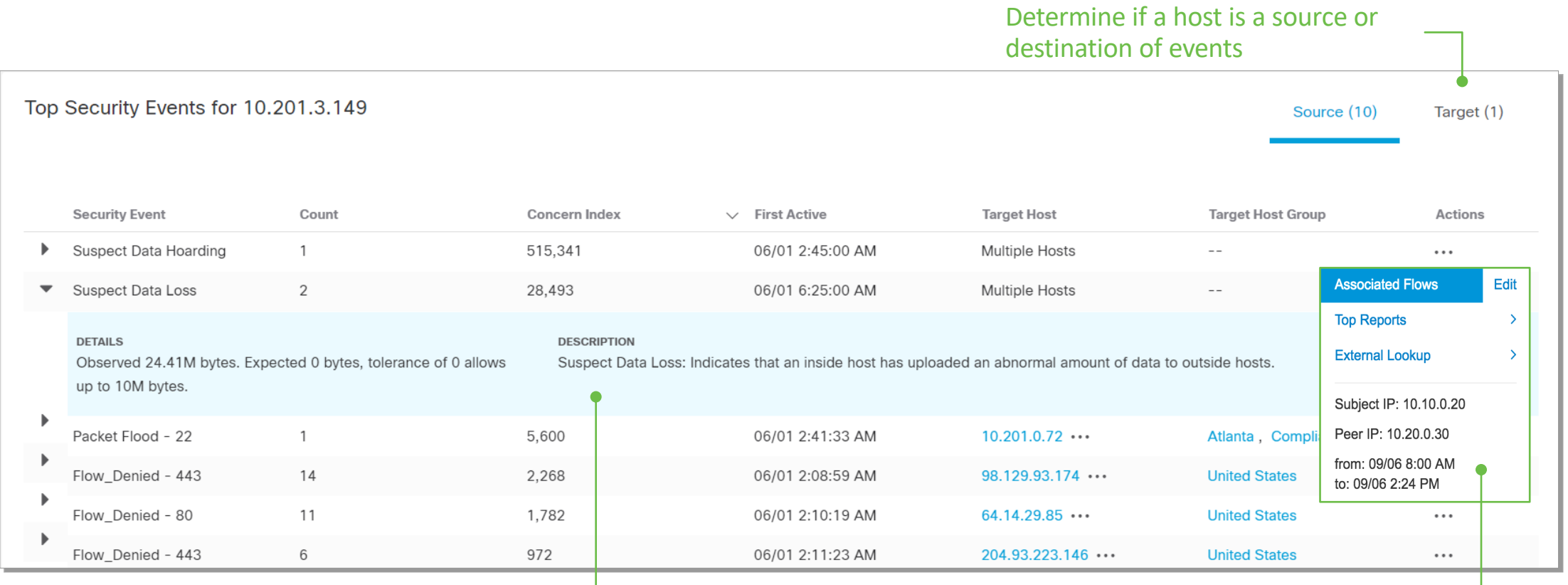

Security event details to understand why the alarm was triggered and see the policies and threshold values that were violated

Use actions to drill down into the telemetry associated with the security event with just one click

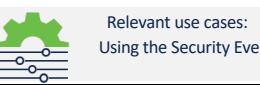

# Investigating Telemetry via flow search

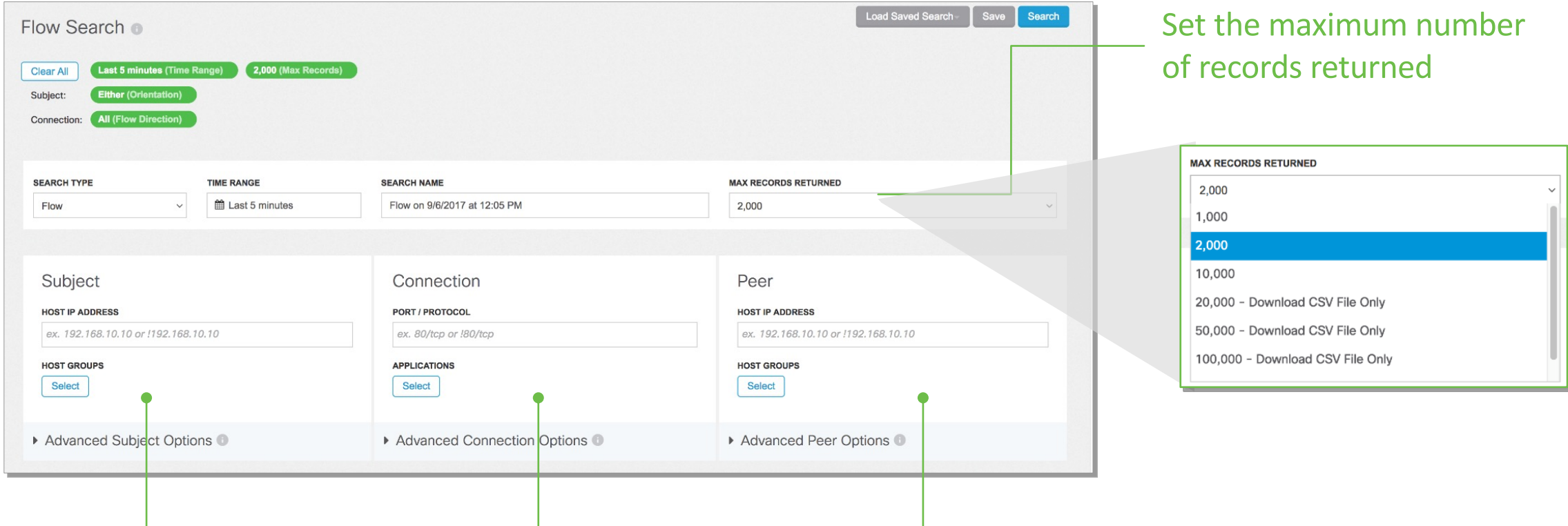

Common search parameters available through Basic search

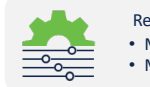

• Monitoring Trusted Third Party • Monitoring Vendor Activity Relevant use cases:

• Investigating Unidirectional Traffic

• Obtaining Historical Conversations for Unauthorized Data Transfer

# **DNA Center a Spaces**

### Cisco DNA Automation and Assurance

Automation across an Intent-Based Lifecyle

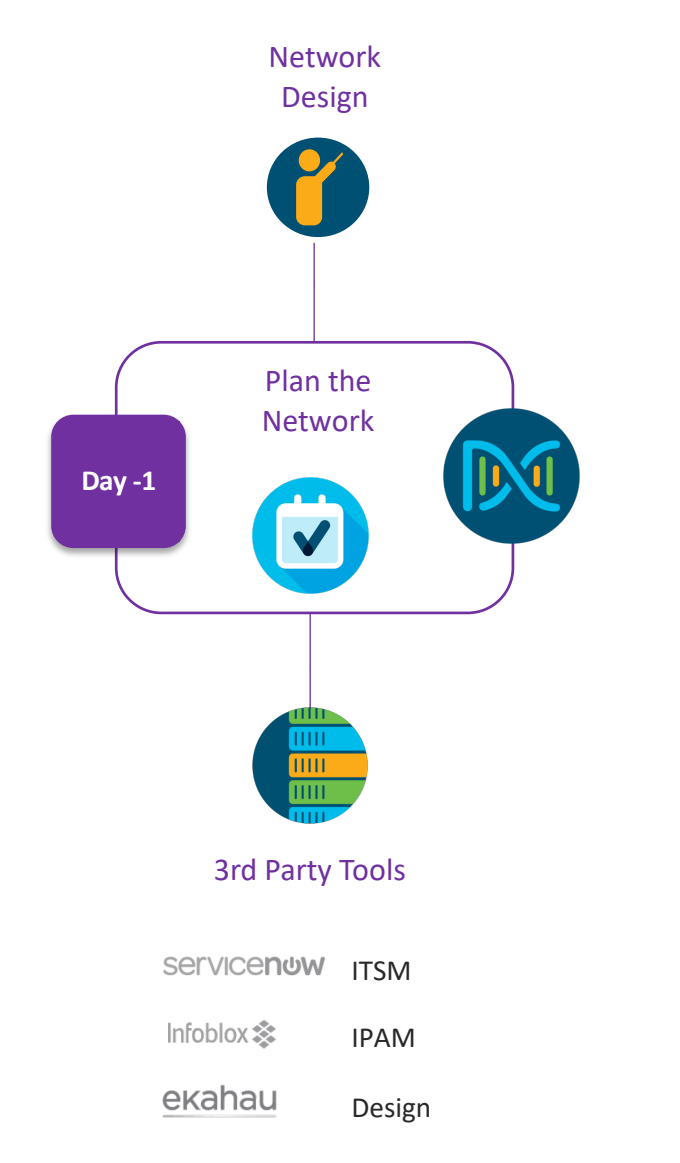

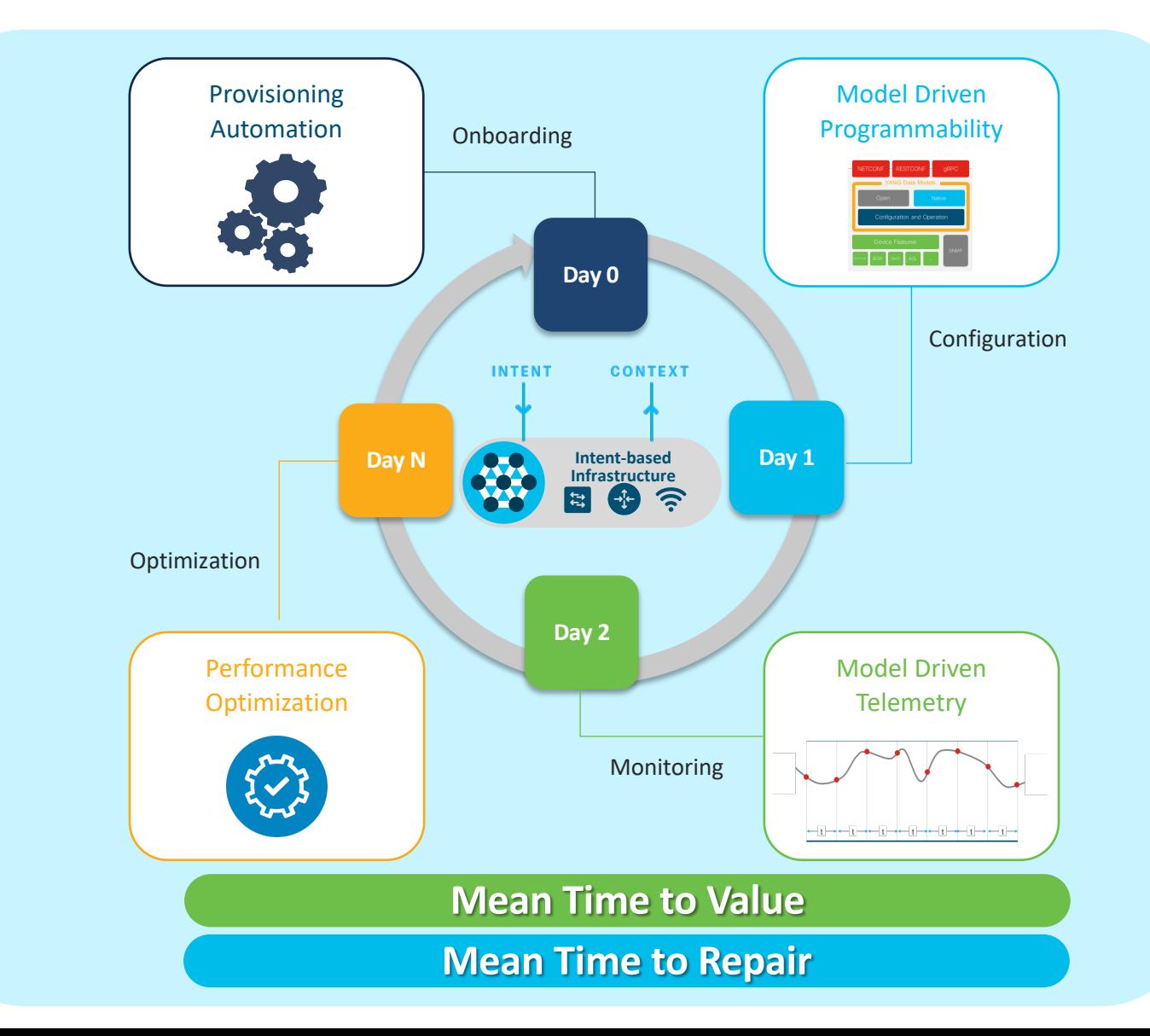

### Rogue Management Architecture

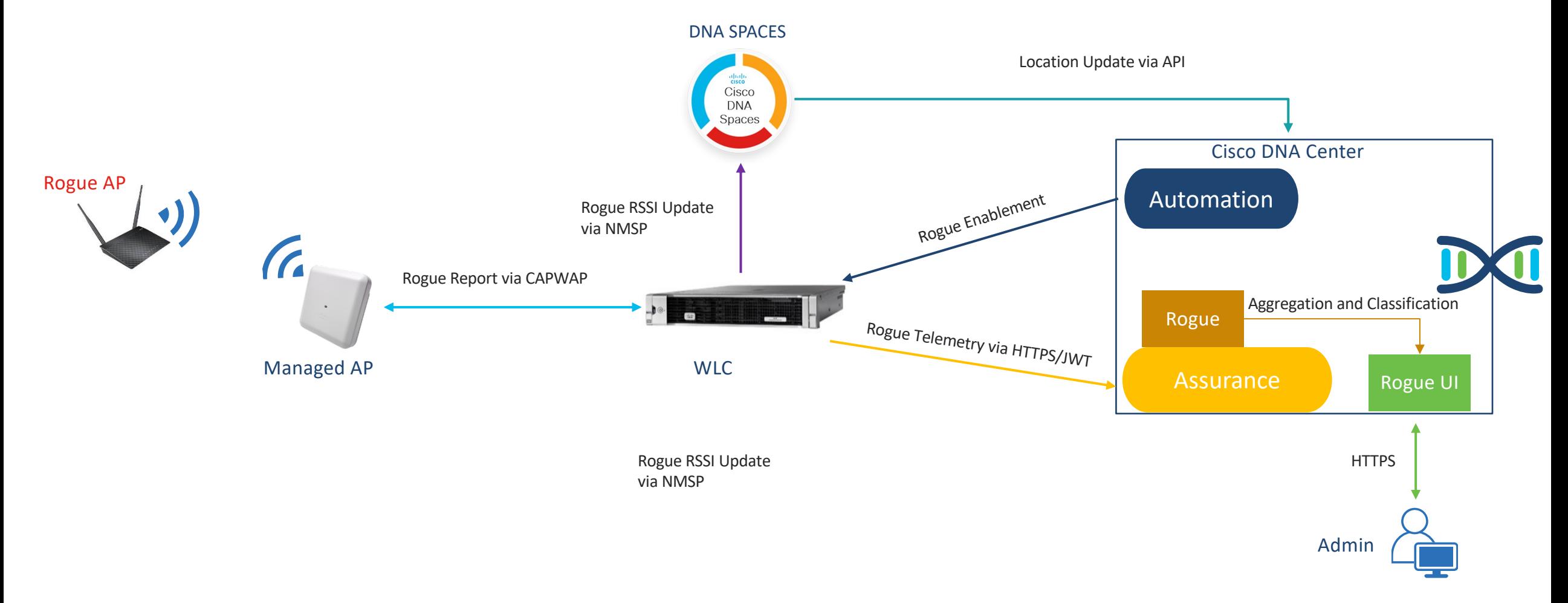

### Rogue Management and aWIPS on Wi-Fi 6E Abolish your 6 GHz Network Vulnerabilities from 2.3.2

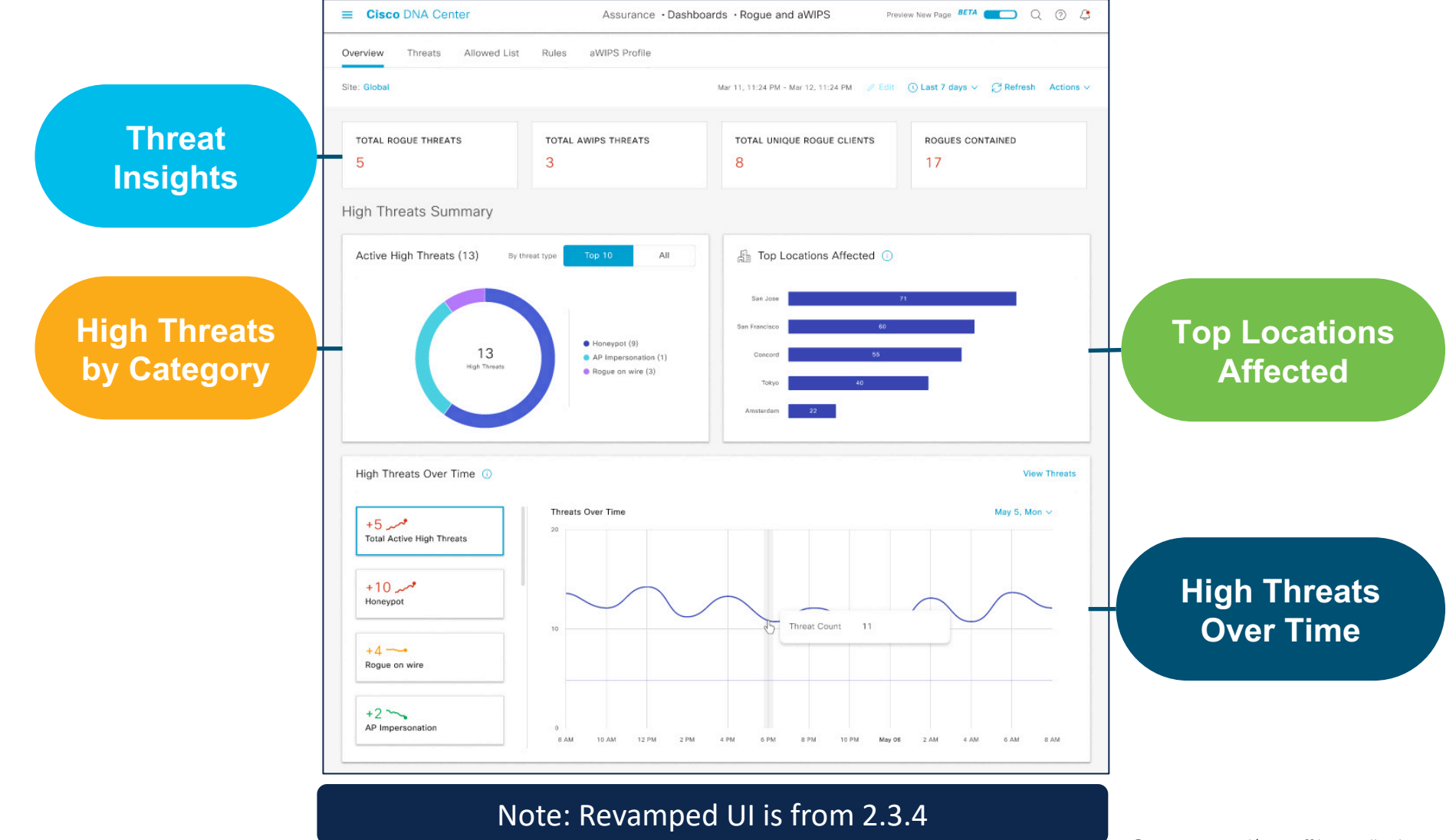

### Forensic Captures

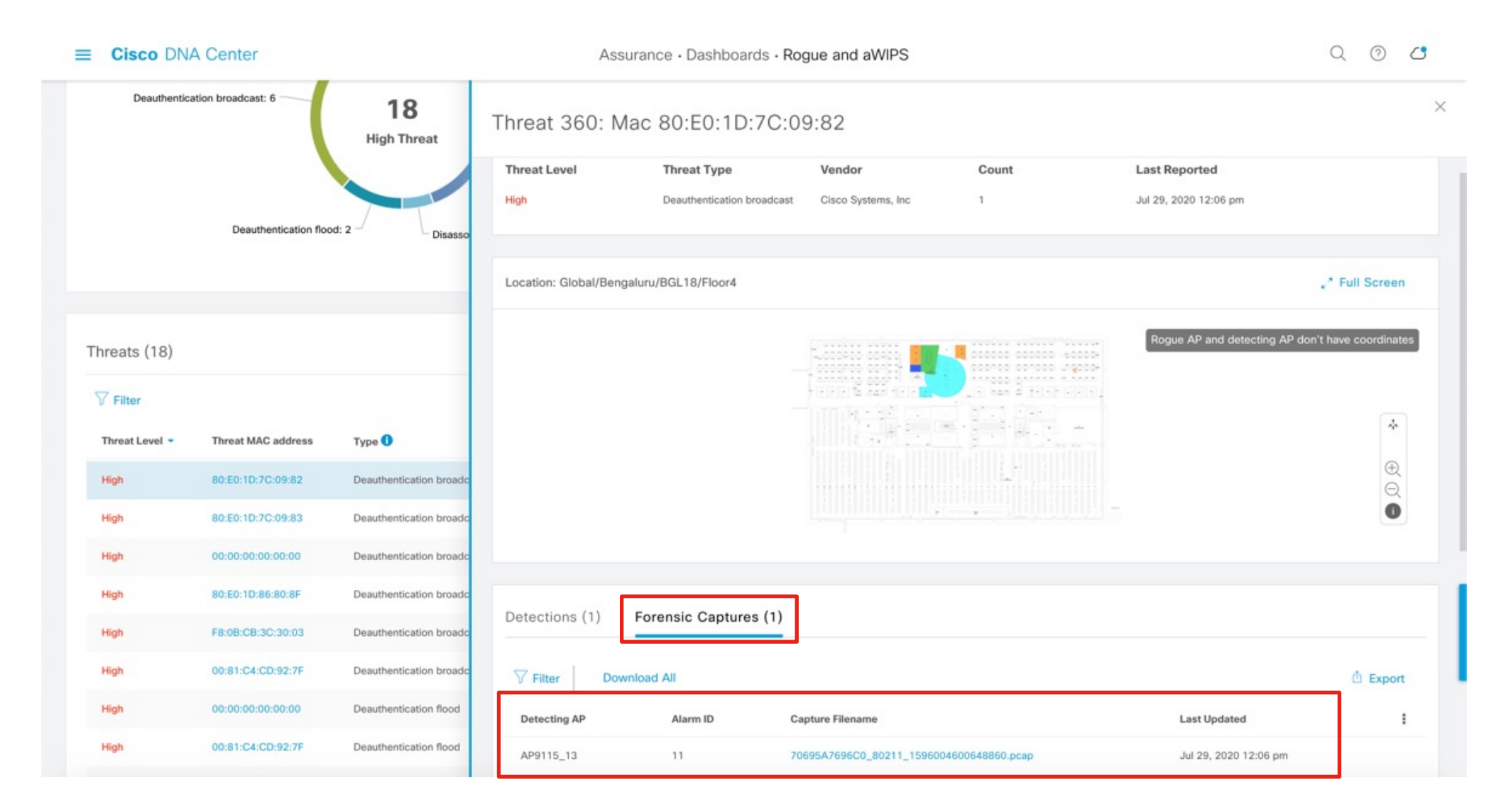

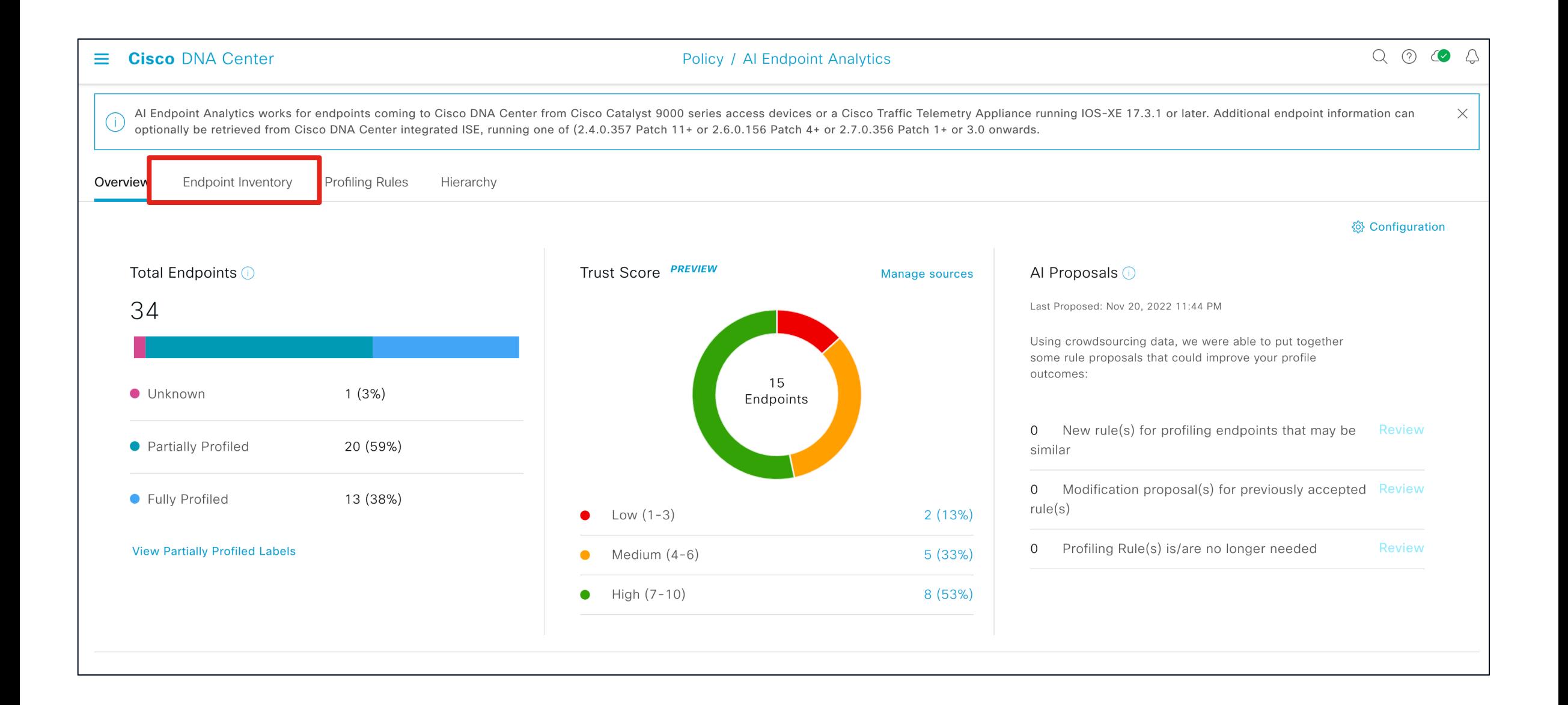

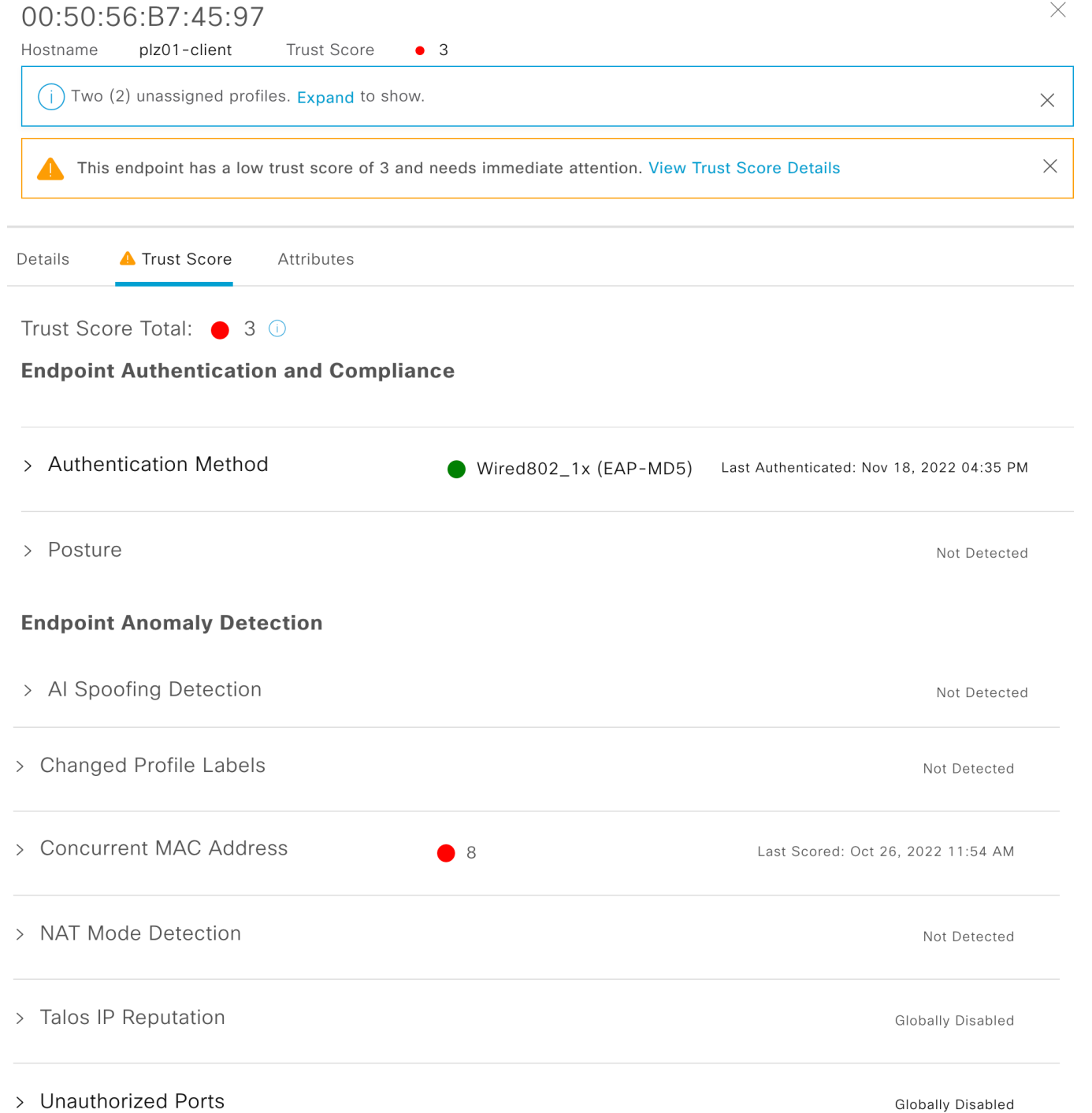

### Doporučené nastavení v rámci Cisco.com <http://cs.co/c9800-BP>

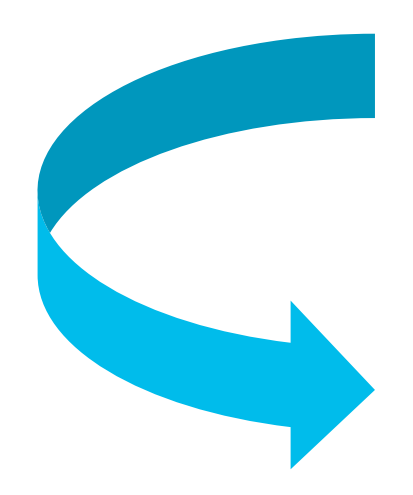

Products & Services / Wireless / Wireless LAN Controller / Cisco Catalyst 9800 Series Wireless Controllers / White Papers /

### Cisco Catalyst 9800 Series Configuration Best Practices

Updated: May 7, 2020

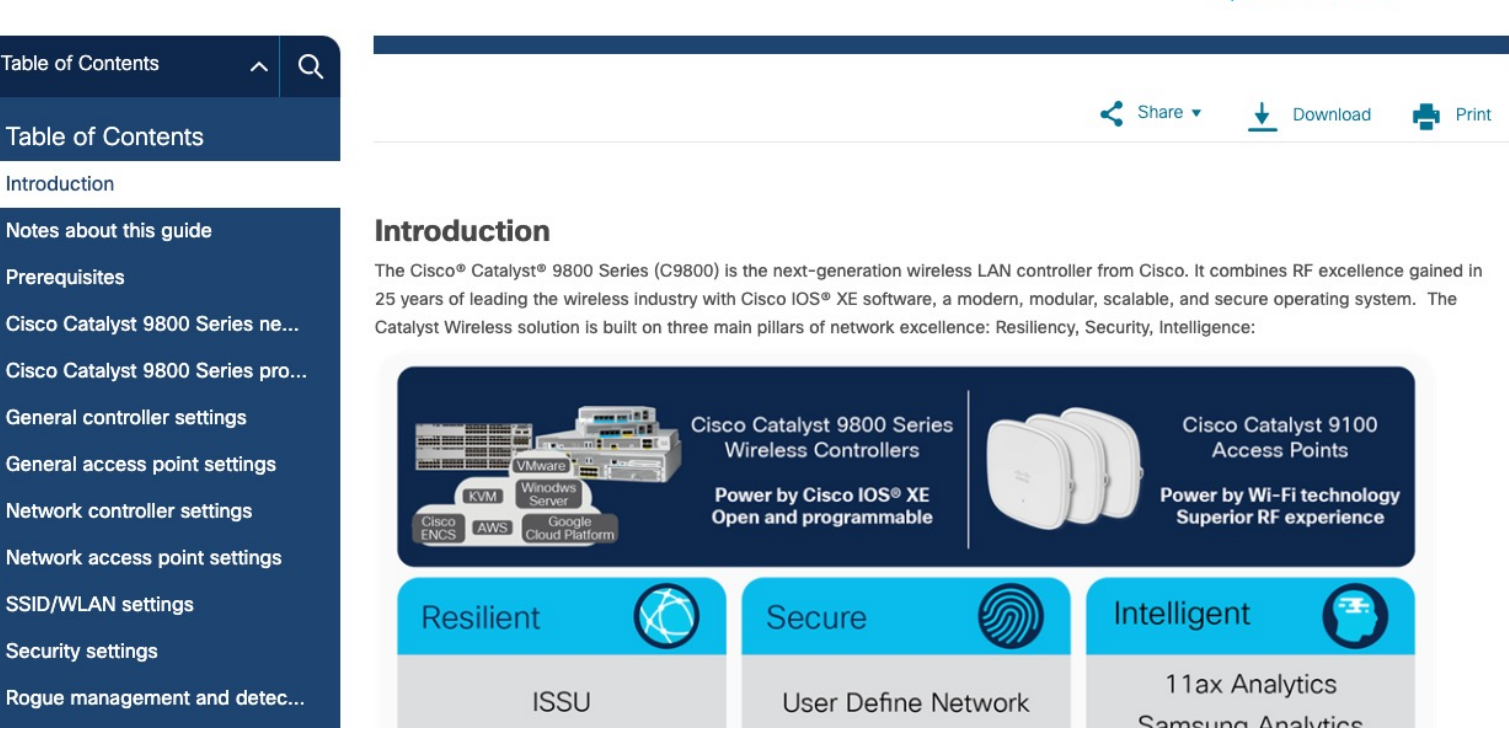

Contact Cisco v

allalla